12

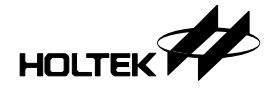

第 十 二 章

# 输入**/**输出端口应用

HT48CX0 系列微控制器的输入/输出端口的使用相当简单, 可利用端口的控制寄存器 来控制端口的输入输出应纳的输入输出控制, 当端口的控制寄存器设定好了输 入输出後, 就可以视情况需要在程序中做输入输出控制, 更可以在程序执行中更改端口的 输入输出, 不过往往不建议使用者如此使用, 因为通常设定为输入或输出後, 电路采取固 定模式, 除非有经过特殊设计为双向输入输出端口, 否则硬件线路不适合作为既输入又输 出的端口。因此把握这几个要点即可开始设计程序。

# 流水灯

本单元是模拟流水灯的功能,让LED一个接著一个来回显示。使用 PA0~PA7 推动 LED, 使 LED 左右移动, 每个 I/O 端口的输出有一个 LED 串联一个 240 Ω 电阻, 排成一排, 即 可完成初步电路。此一范例是使用一个 HT48C10 的 20Pin 接脚型号, 所占的器件空间相 当於一个 TTL 晶片的电路, 但其功能却等於几个 TTL 的组合。

#### 电路设计

 $I/O$ 端口 PA0~PA7 设置为输出,每个  $I/O$  引脚驱动一个 LED 串联一个 240 Ω 电阻, 而使用 RRC、RLC 的指令来使 LED 左右移动, 如图所示(图 11.1)。

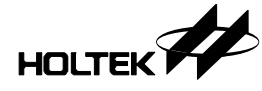

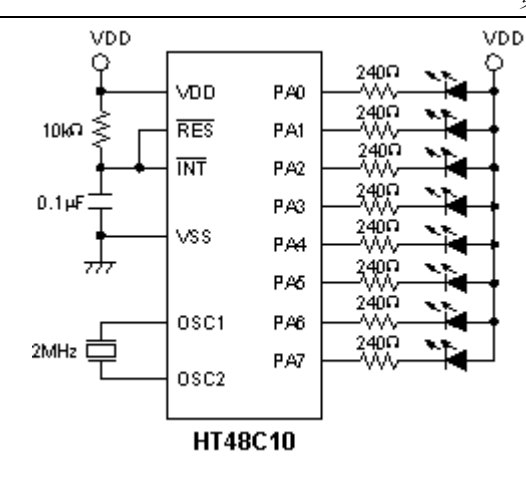

图 11.1

# 程序

#include ht48c10.inc

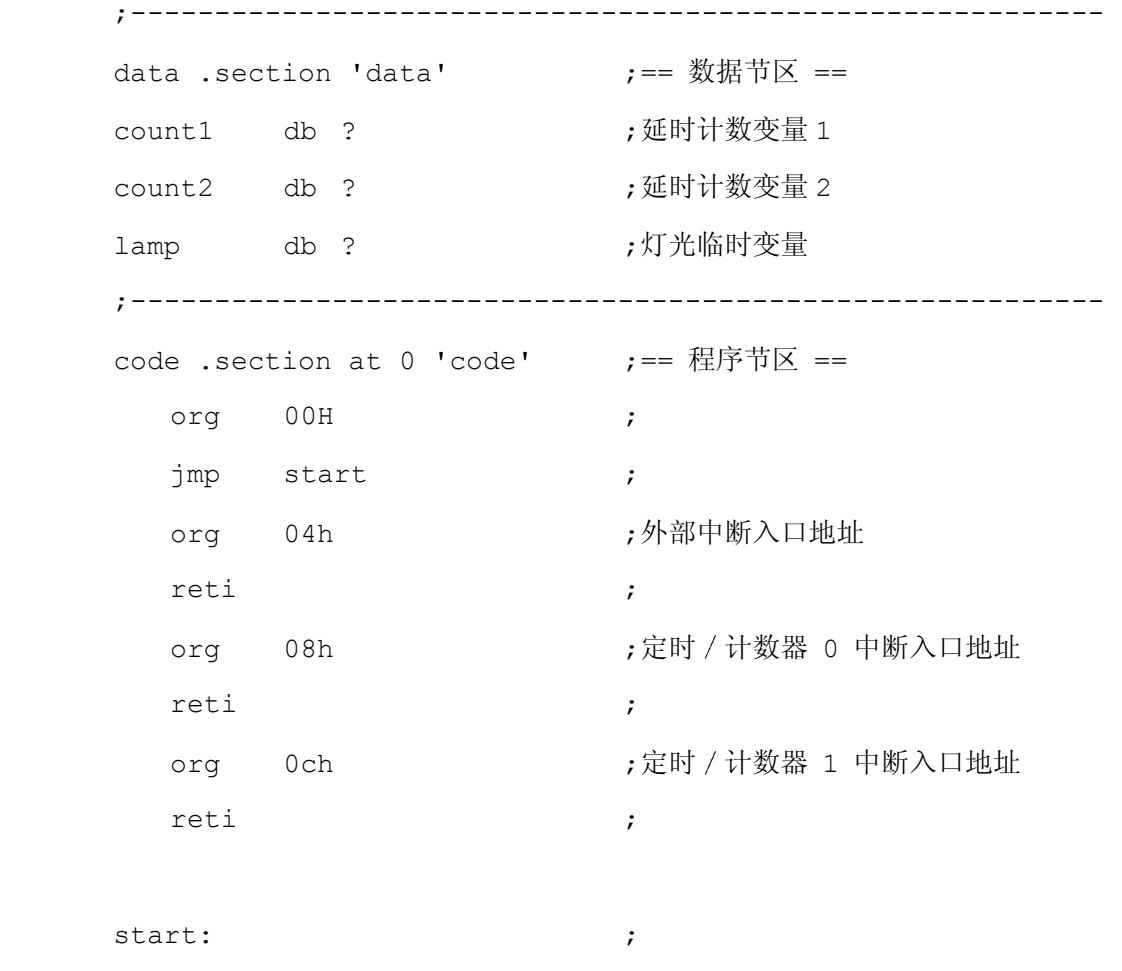

clr intc ;程序一开始执行时先

# HOLTEK

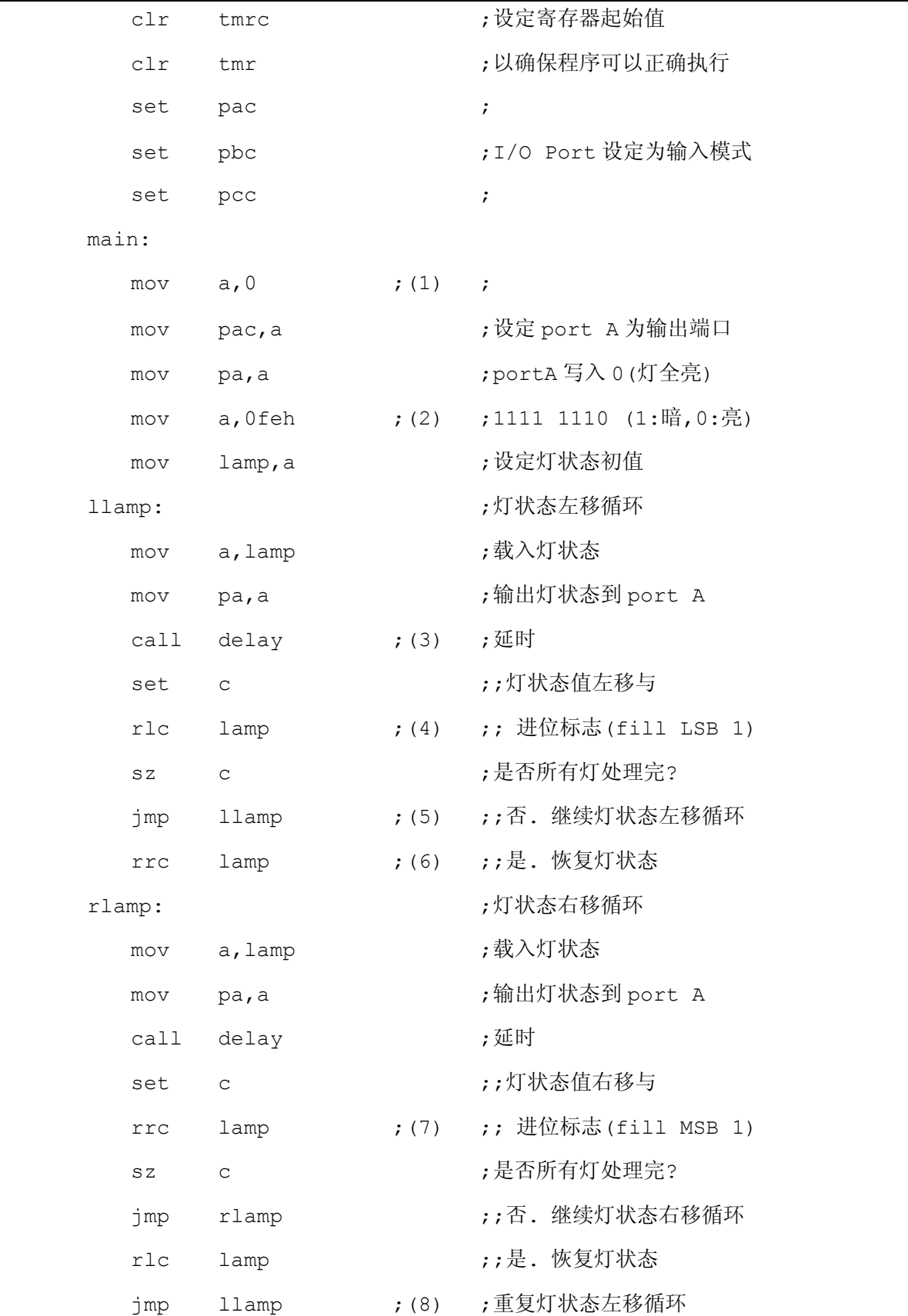

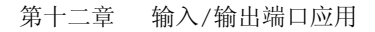

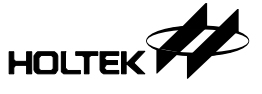

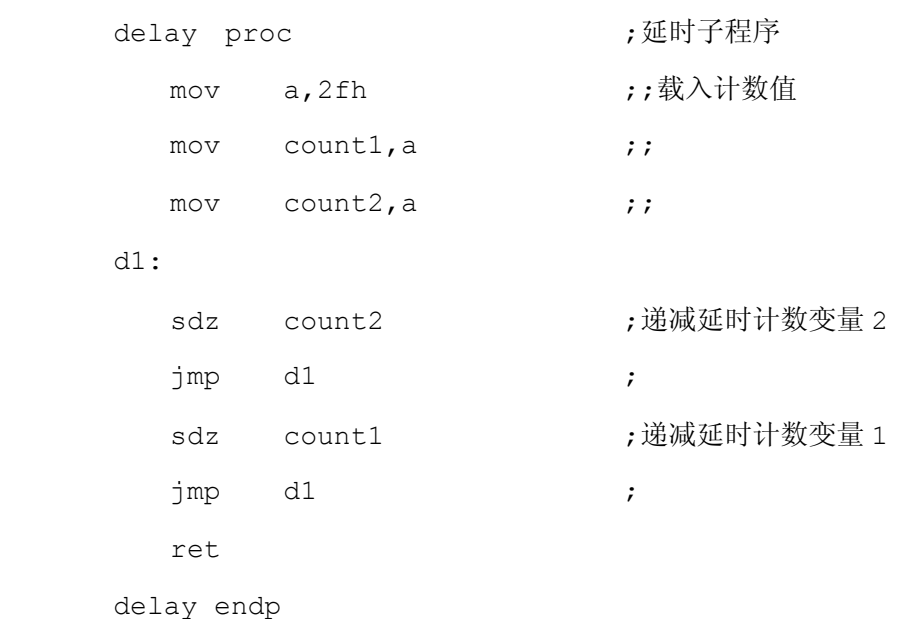

end

#### 程序说明

程序起始首先(1)设定端口的输入输出状态,由于我们在本单元只有作输出端口,因 此将端口状态控制器设定为 0, 而且由于流水灯在同一时间内只有一个灯亮, 所以我们先 设定位 0 亮 (2), 再经过一段延迟时间(3), 使得我们眼睛可以看到, 完了後再经由 RLC 指 令把亮灯作左移(4), 同样的再来经过一段延迟, (5)再重复 RLC 指令把亮灯作左移经过 一段延迟, 直到判断到亮灯的位经移位到进位标志, 此时则表示 8 个位已经都显示过了, 因此开始要改变亮灯移位的方向,再来就是(6)利用 RRC 指令把进位标志位移出到位 7, 同样的经过一段延迟, 再重复 RRC 指令把亮灯作右移(7)经过一段延迟, 直到判断到亮灯 的位已经移位到进位标志(8), 此时则表示 8 个位已经右移显示过了, 如此再从前段左移 部份开始重复整段程序, 即完成流水灯。

# HOLTEK

### 红绿灯

本单元使用红绿黄色的 LED 模拟十字路口红绿灯的功能。首先 R1(红灯)及 G2(绿 灯)亮, 延迟一段时间後绿灯闪四下接著 Y1(黄灯)亮, 延迟一段时间後 G1(绿灯) 及 R2(红灯)亮, 如此循环不停。如同我们时常所看到的交通标志红绿灯。程序中可设置红灯 和绿灯亮以及闪烁的时间长短不同

#### 电路设计

电路使用 PA0~PA2 及 PA4~PA6 分别驱动二组红绿黄的 LED, 以模拟红绿灯的显 示动作, 其主要的动作都是由程序来控制, 相当的简单明了, 如图 11.2 所示, 为红绿灯 的电路图。

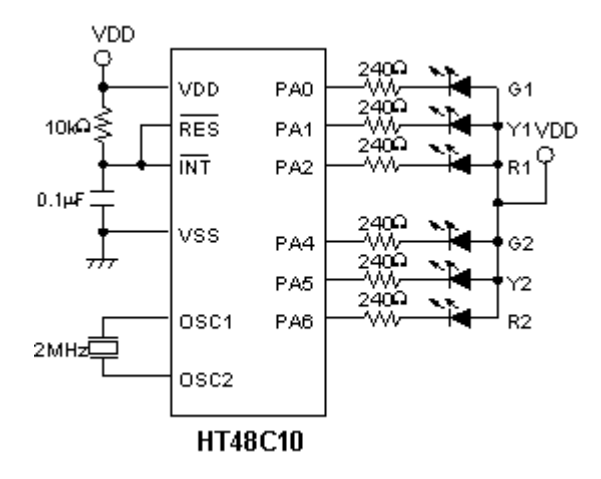

图 11.2

## 程序

```
#include ht48c10.inc 
;---------------------------------------------------------- 
data .section 'data' \qquad \qquad ;== 数据节区 ==
count1 db ?                                   ;延时计数变量 1
count2 db ? ;延时计数变量 2 
count3 db ?                                   ;延时计数变量 3
flash db ?                                   ;闪烁临时变量
rglight db ? ;灯光临时变量
;----------------------------------------------------------
```
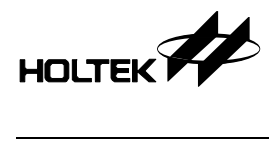

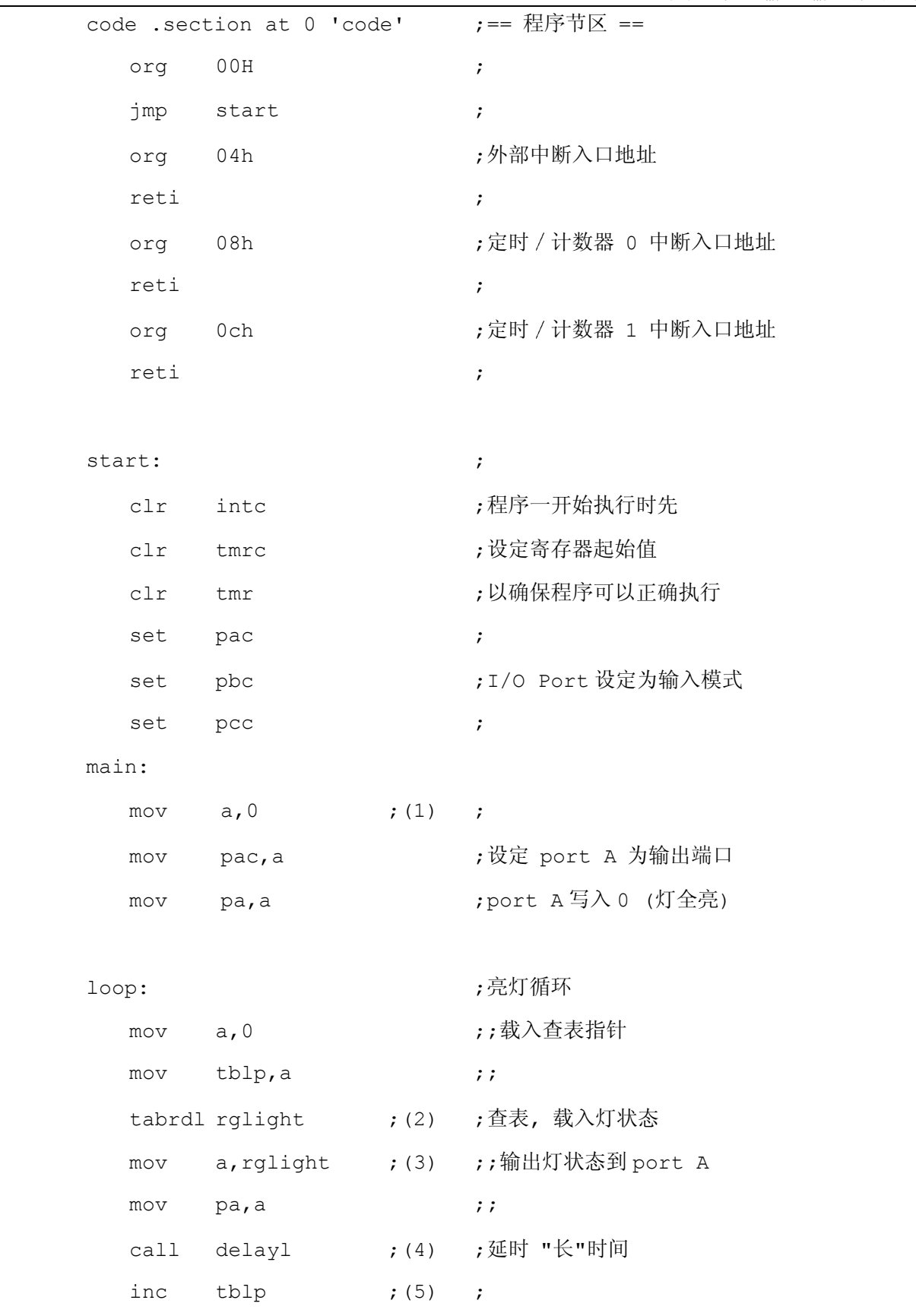

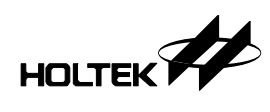

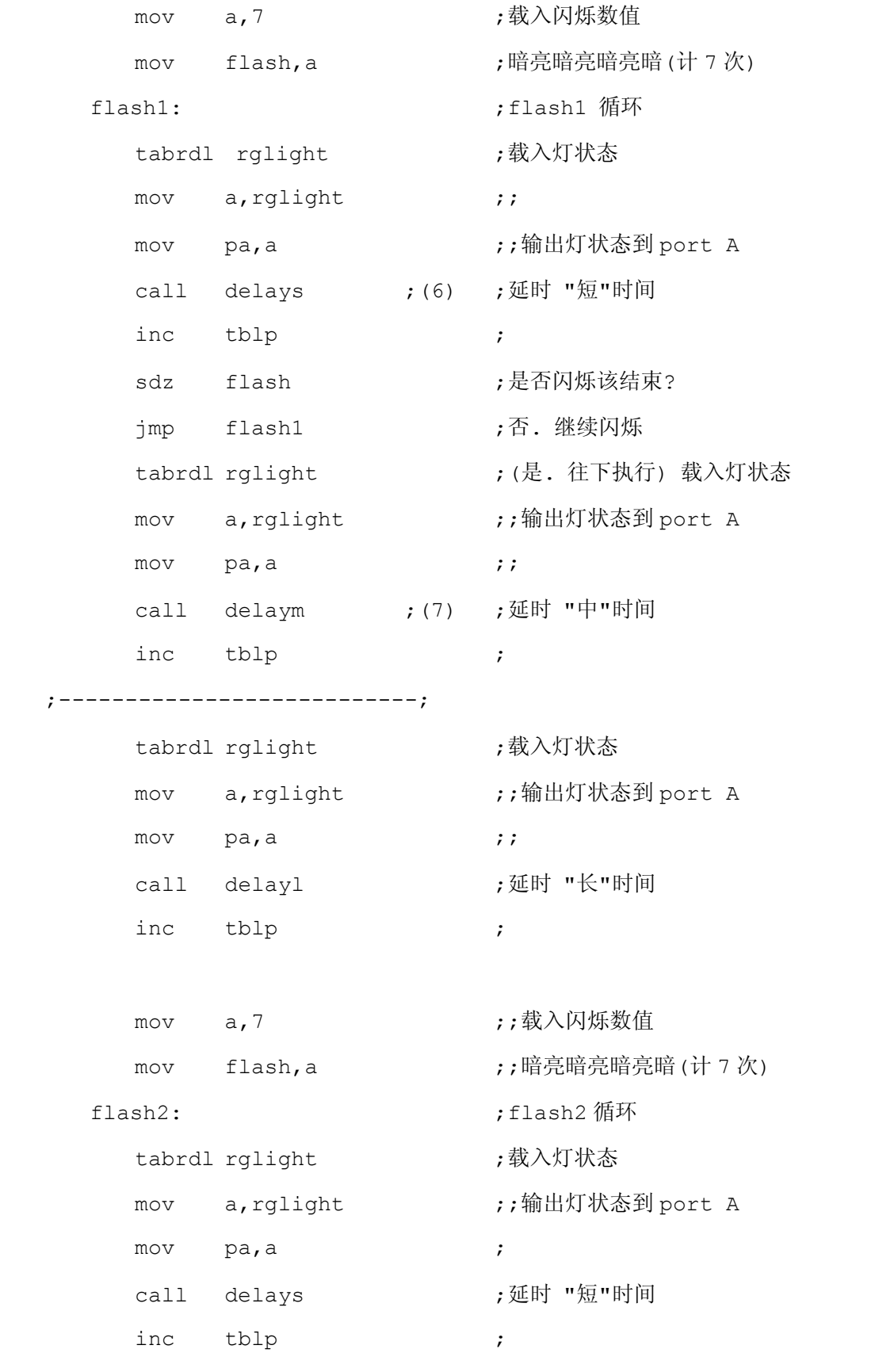

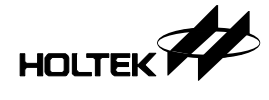

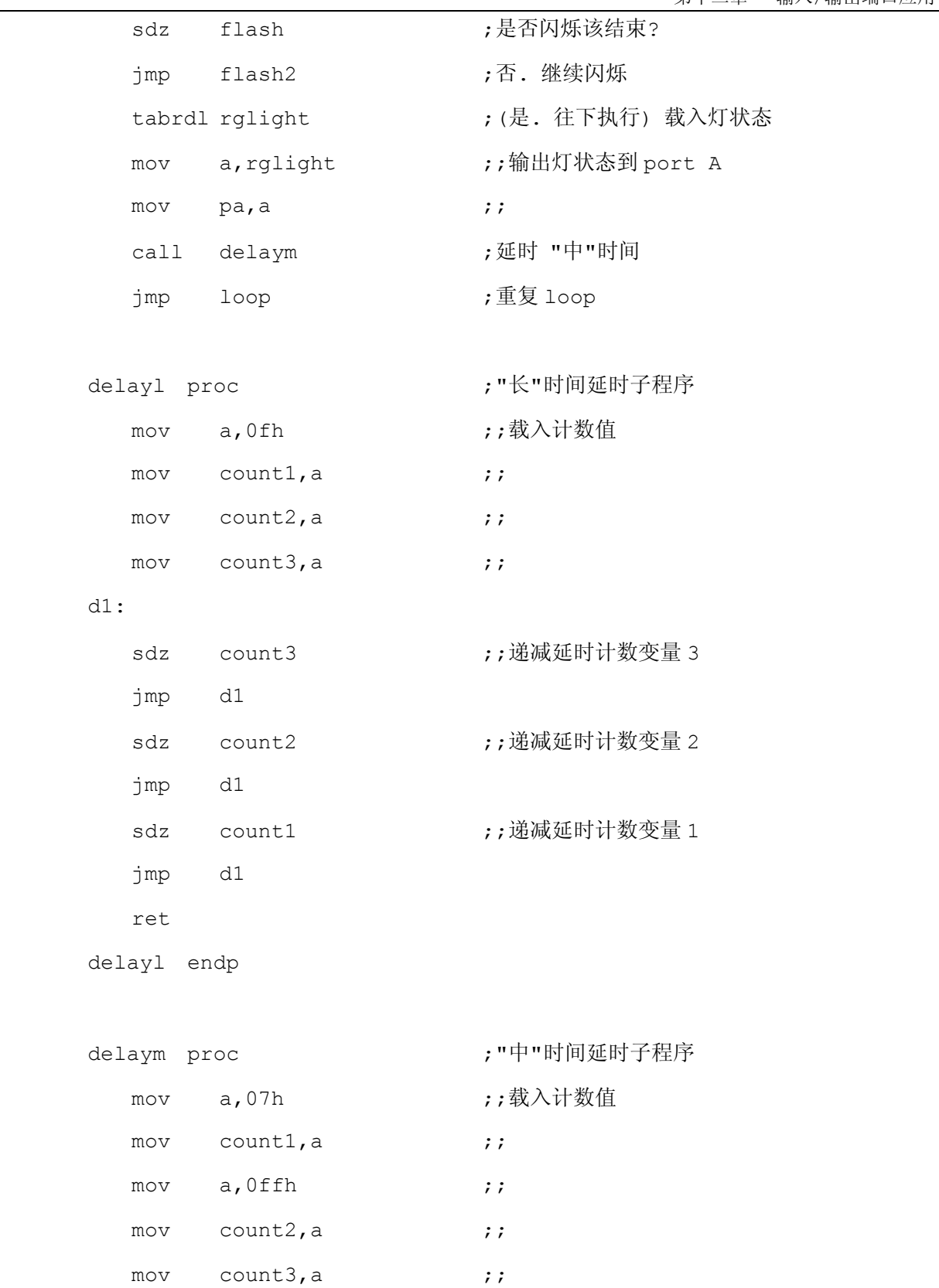

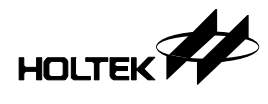

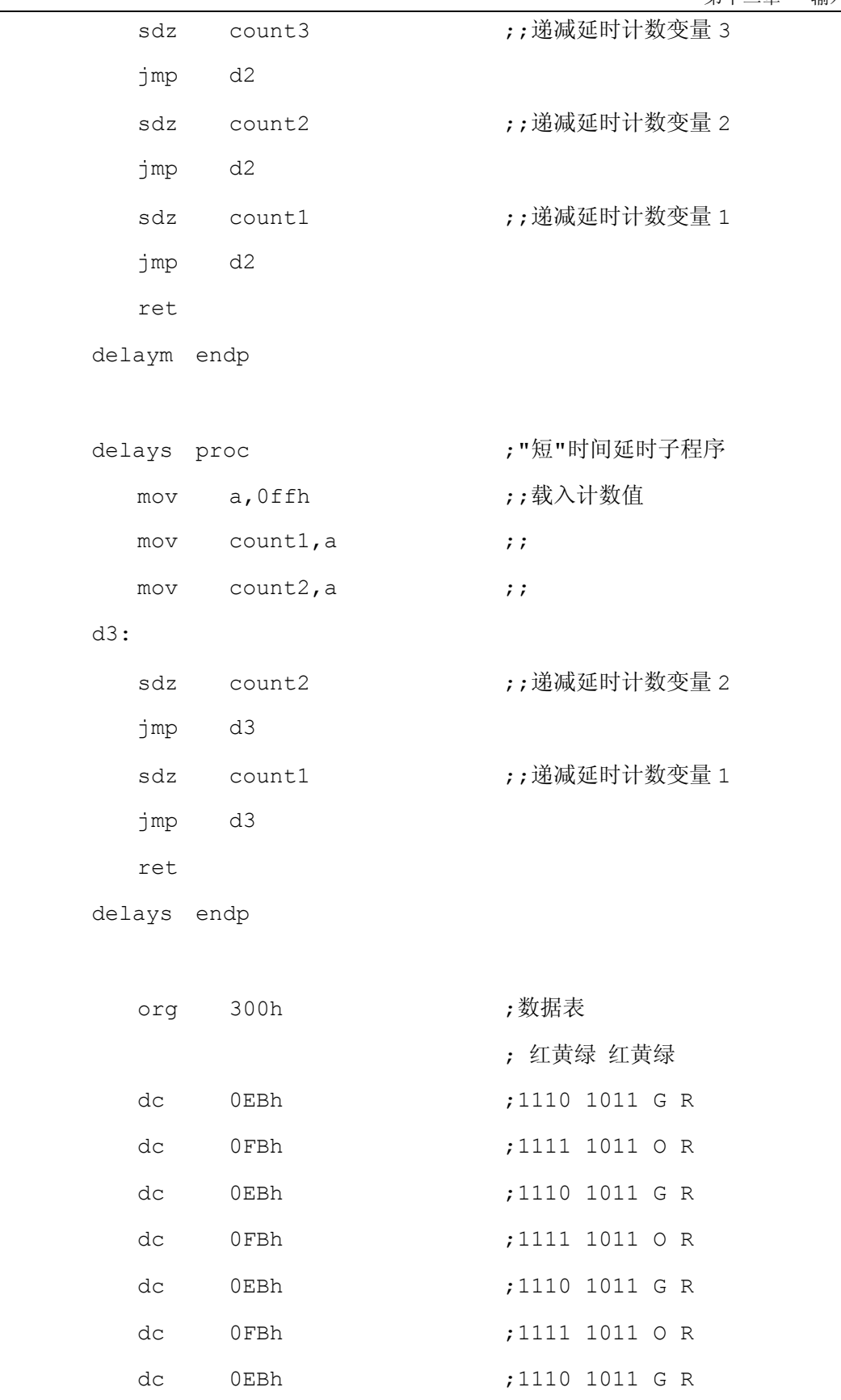

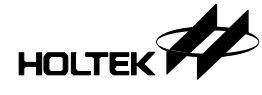

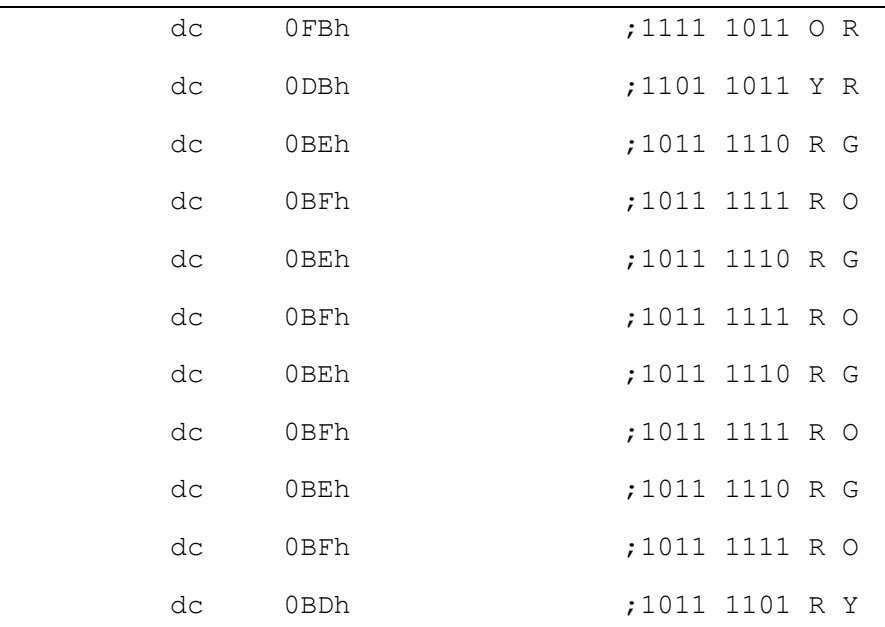

end

### 程序说明

程序起始首先(1)设定端口的输入输出状态,由于我们在本单元只作输出端口,因此将端 口状态控制器设定为 0, 由于红绿灯的亮灯状态是相当固定的, 所以我们可以利用查表指令来 完成(2), 将数据先存在列表区。由于我们是使用最後一页的查表指令, 所以将列表区设定在 300h 的地址(程序最大到 3FFh)。再来就是(5)一连串将数据表指标寄存器加一, (2)查表得 到显示数据,再将数据输出至端口(3)。最大的不同就是延迟时间, 由于绿灯亮、闪灯以及亮 黄灯的时间各不相同,故需要不相同的延迟时间程序,而在程序中就有分(4)delayl、 (7)delaym (6)delays 三种不同时间延迟程序

## 键盘扫描

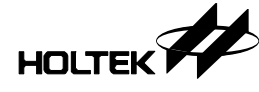

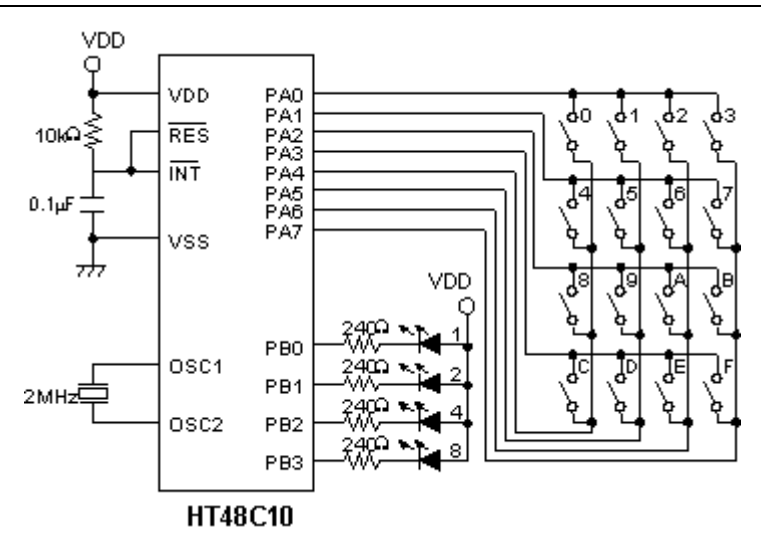

图 11.3

本单元使用一个 4×4 按键矩阵, 输入按键後, 由四个 LED 显示 16 进制码, 判别并显示 是哪一个按键被按下。如果有按键按下时, LED 即将此键所代表的 16 进制码以 4 Bits 显示 0000~1111 值。按键扫描程序在扫描按键时, 如果两键同时按下扫描程序将以最先扫描到的 键为主,而且当按键按下未放开时,并不允许下一按键输入。相同原理可扩充按键数目,并且 可自行定义各键的意义

#### 电路设计

PA0~PA3 设置为输出, PA4~PA7 设置为输入(Mask Option 需设为 Pull-High), 来 构成 4×4 按键矩阵。按键的排列方式可以由程序来设置并加以定义, 并利用查表的方式来定 义各个按键的键号。而 PB0~PB3 设置为输出, 用以显示 4 Bits 所组成的 16 进制码, 每一 数字都代表一个按键, 如图 11.3 所示。

### 程序

#include ht48c10.inc

;----------------------------------------------------------

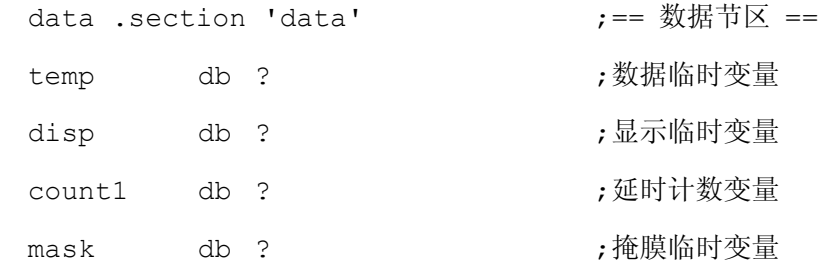

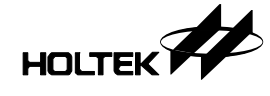

matrix db ? ;矩阵临时变量 ;--------------------------------------------------------- code .section at 0 'code'  $\qquad \qquad ; == 1$  #  $\qquad \qquad$  == org 00h ; jmp start ; org 04h ;外部中断入口地址 reti ; org 08h ;定时 / 计数器 0 中断入口地址 reti ; org 0ch ;定时 / 计数器 1 中断入口地址 reti ; start:  $\qquad \qquad ;$ clr intc ;程序一开始执行时先 clr tmrc ( ) , 设定寄存器起始值 clr tmr **;以确保程序可以正确执行** set pac ; set pbc (a) produce the post is a set of producer in the point of the point of the point of the point of the p set pcc ; main: set pac ;(1) ;设定 port A 为输入端口 clr pbc ;设定 port B 为输出端口 clr pa **;**清除 port A (latch=0) set pb <br> **;**关闭 LEDs keyloop: ; mov a, 0feh ;(2) ;扫描第一列按键 mov matrix, a **;**储存扫描值 mov pac, a **induction** pac, a booking the part of the part of the part of the part of the part of the part of th

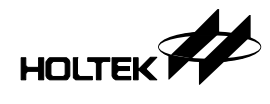

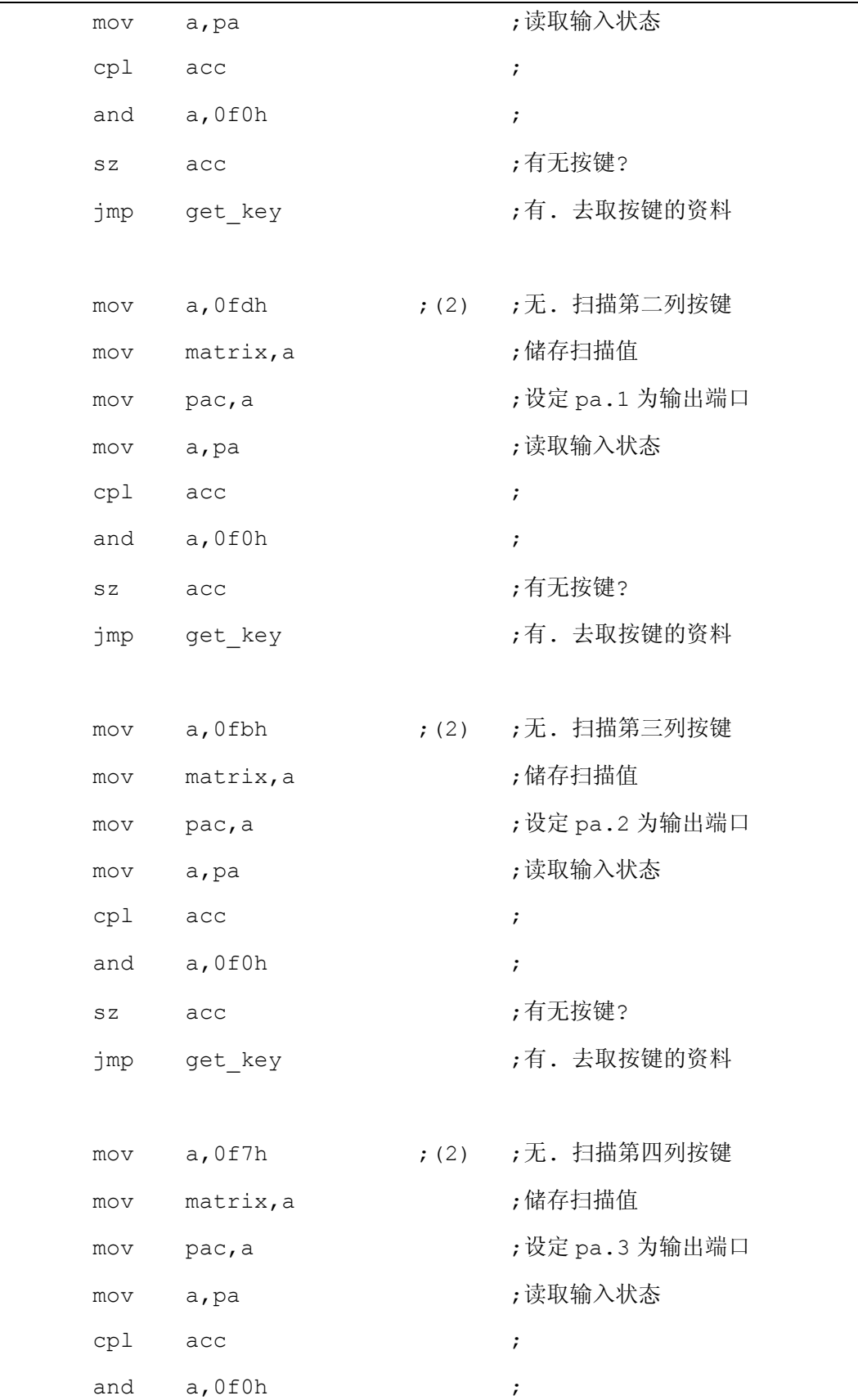

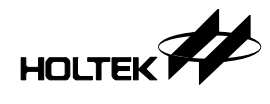

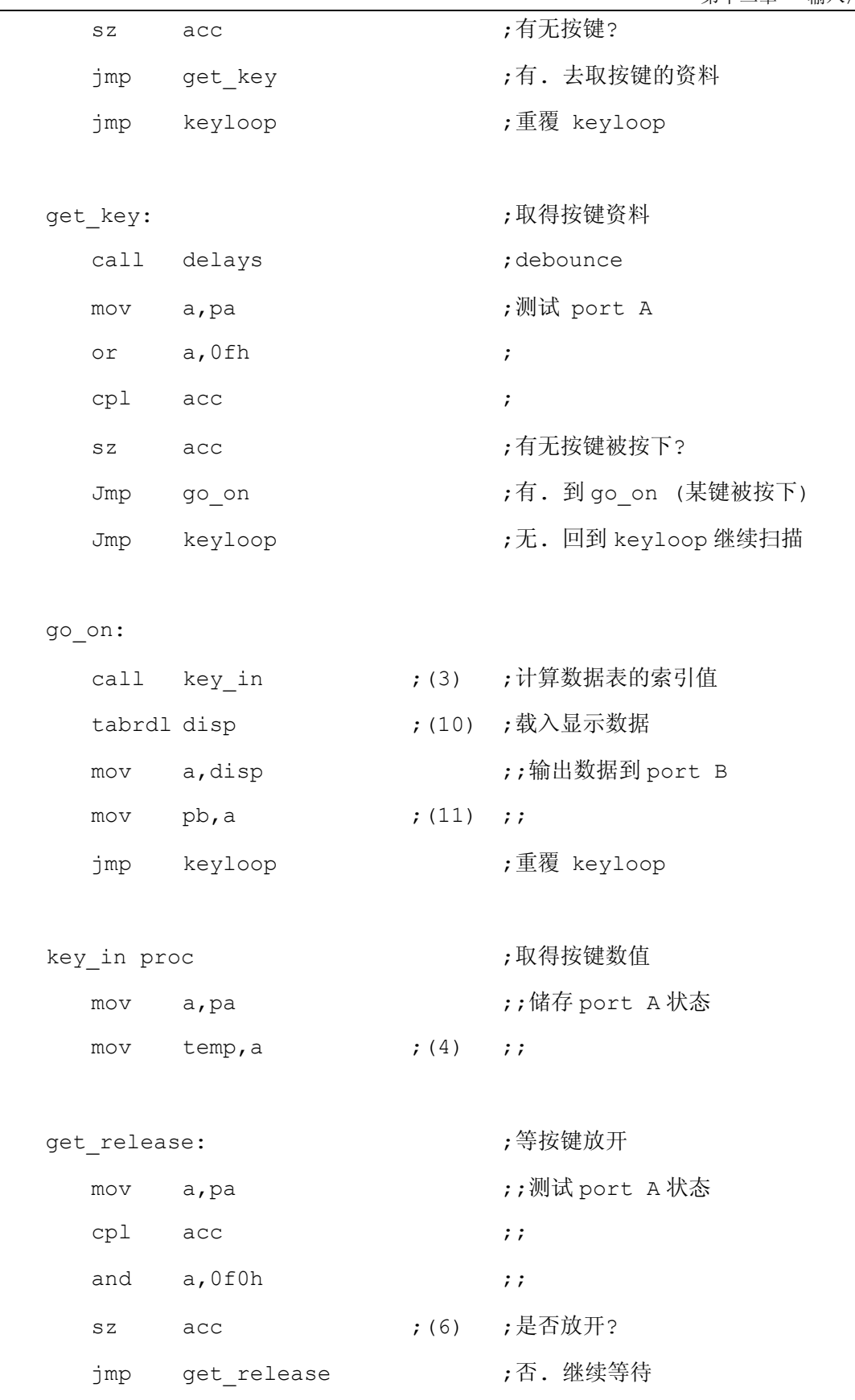

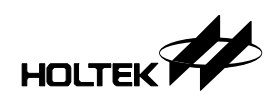

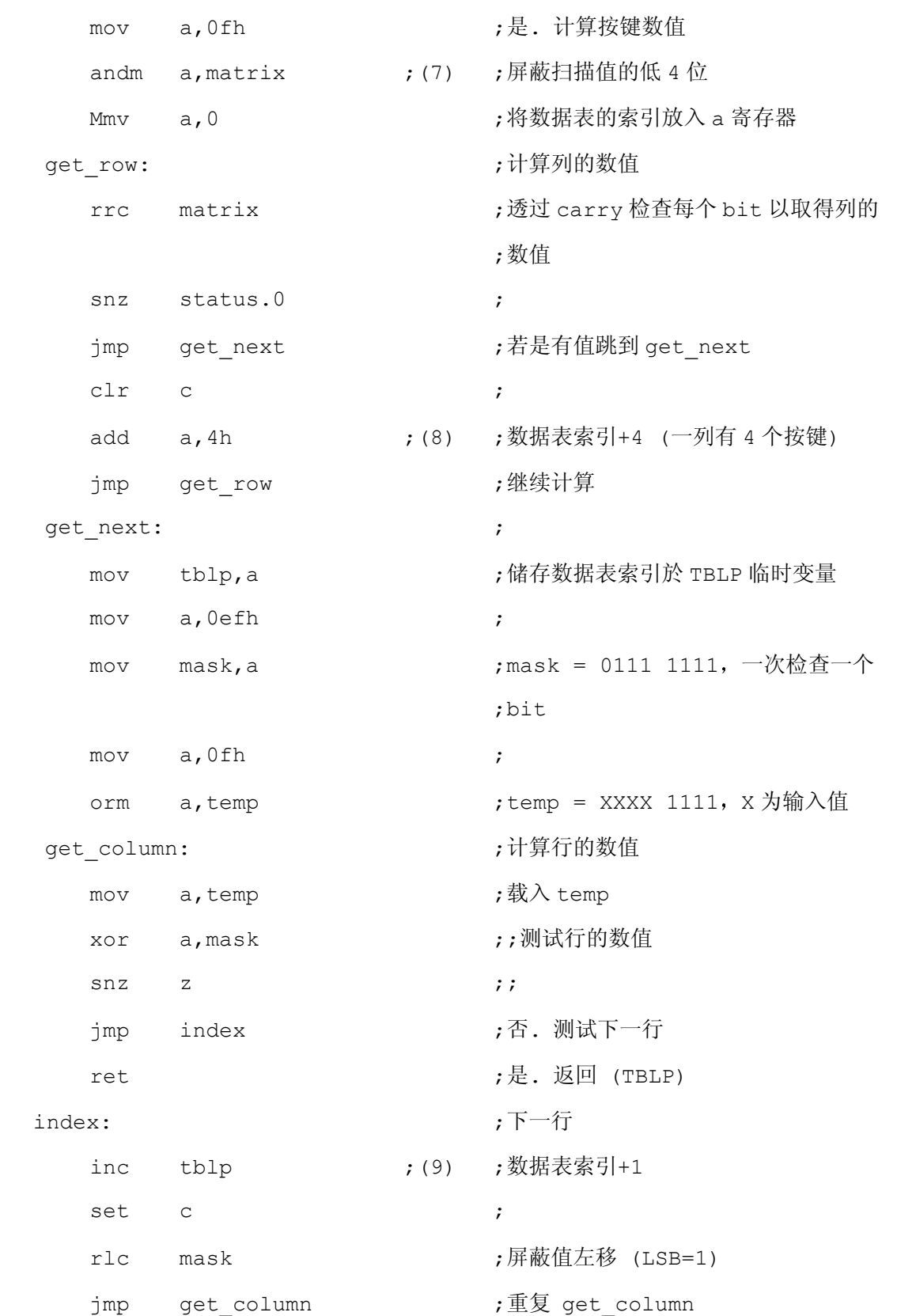

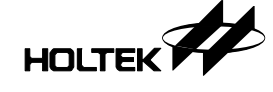

key\_in endp

第十二章 输入/输出端口应用

```
delays proc http://www.com/state.com/delays/model/com/state.com/state.com/state/
  mov a, 0ffh ;载入计数值
  mov count1, a \cdot ;
d1: 
  sdz count1 ;递减 count1
   jmp d1 
   ret 
delays endp 
   org 300h ;显示数据表
  dc 0fh,0eh,0dh,0ch ;key0, key1, key2, key3
  dc 0bh,0ah,09h,08h ;key4, key5, key6, key7
  dc 07h,06h,05h,04h ;key8, key9, keyA, keyB
```
dc 03h,02h,01h,00h ;keyC, keyD, keyE, keyF

end

### 程序说明

本单元由于要使用到输出及输入 所以端口状态控制器要把(1)输入的部份 (端口 A 的位 4~7) 设定为 1、输出的部份 (端口 A 的位 0~3 及端口 B) 设定为 0, 再来就是整个判断有无 按键输入的循环 而这个循环所要做的是一行一行判断有无按键按下 由于硬件按键是采取网 状连接,因此可以从程序中可看出,换行判断有无按键差别只是不一样的值(2)输出而已,假 如有输入按键的话, 则会跳开判断有无按键循环, 再去调用判断按键的子程序(3)。判断按键 的子程序一进入,会先把输入端口取得的值存於数据临时寄存器(4),然後再延迟一段时间(5) 去除按键抖动 (bounce), 再来判断按键有无放开(6), 如果没有则等待按键放开後才继续执 行下面程序。再来则是由换行判断有无按键循环中的数据,先行判断出那一行(7),每跳一行 则表列数据区的指标地址就必须位移 4 个地址(8), 取得行的表列数据区的指标地址後, 就紧 接著判断是此行的那一个按键,每判断一个键则列表数据区的指标地址又必须位移 1 个地址 (9), 取得按键所代表的显示值的表列数据区指标地址後, 就结束判断按键的子程序返回。再 来则是利用取得的指标地址, 以(10)查表指令从表列数据区取得按键所代表的显示值, 输出至 端口 B(11)所接的 LED 显示, 即完成简单的键盘扫描。

HOLTEK

### 液晶显示模块 **(Liquid Crystal Module)**

本单元介绍利用八位微控制器规划液晶显示模块 DV16100NRB, 这块模块是单一行 16 个 字元的显示器, 其内部是由一颗 Hitachi 的 HD44780 所驱动及控制, 因此只要依照 LCM 所 规定的 timing, 利用八位微控制器来产生 LCM 所要求的控制时序即可利用 LCM 显示字元, 详细的时序及命令码仍需使用者自行参考厂家的原始数据为主。

由于 LCM 的操作方式可以为 4 位或八位模式, 当操作於 4 位模式, 传送一个字元或命令 时需两次的传送才可形成一完整的命令或字元,而八位模式传送时只需一次传送即可,但多占 用 4 位的 I/O 线。本节将利用编译器命令 #define, if, else 及 endif 来编译程序。

#### 电路设计

PB0~PB7 为数据汇流排设置成 I/O 端口, PC0~PC2 为 LCM 控制线设置成输出, 读者 可视需要自行修改

#### 程序

;===========

```
;= LCM.inc =
```

```
;===========
```
;请依所选用的微处理器设定适当的参数值

```
ifndef HEADER_HT48C30
```
#define HEADER\_HT48C30

#include ht48c30.inc

```
endif
```
;----------------------------------------------------------

;for DV-16100NRB

LCM\_CLS EQU 01H ; LCM 指令码 CURSOR HOME EQU 02H CURSOR SR EQU 14H

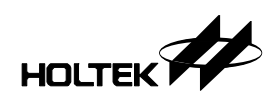

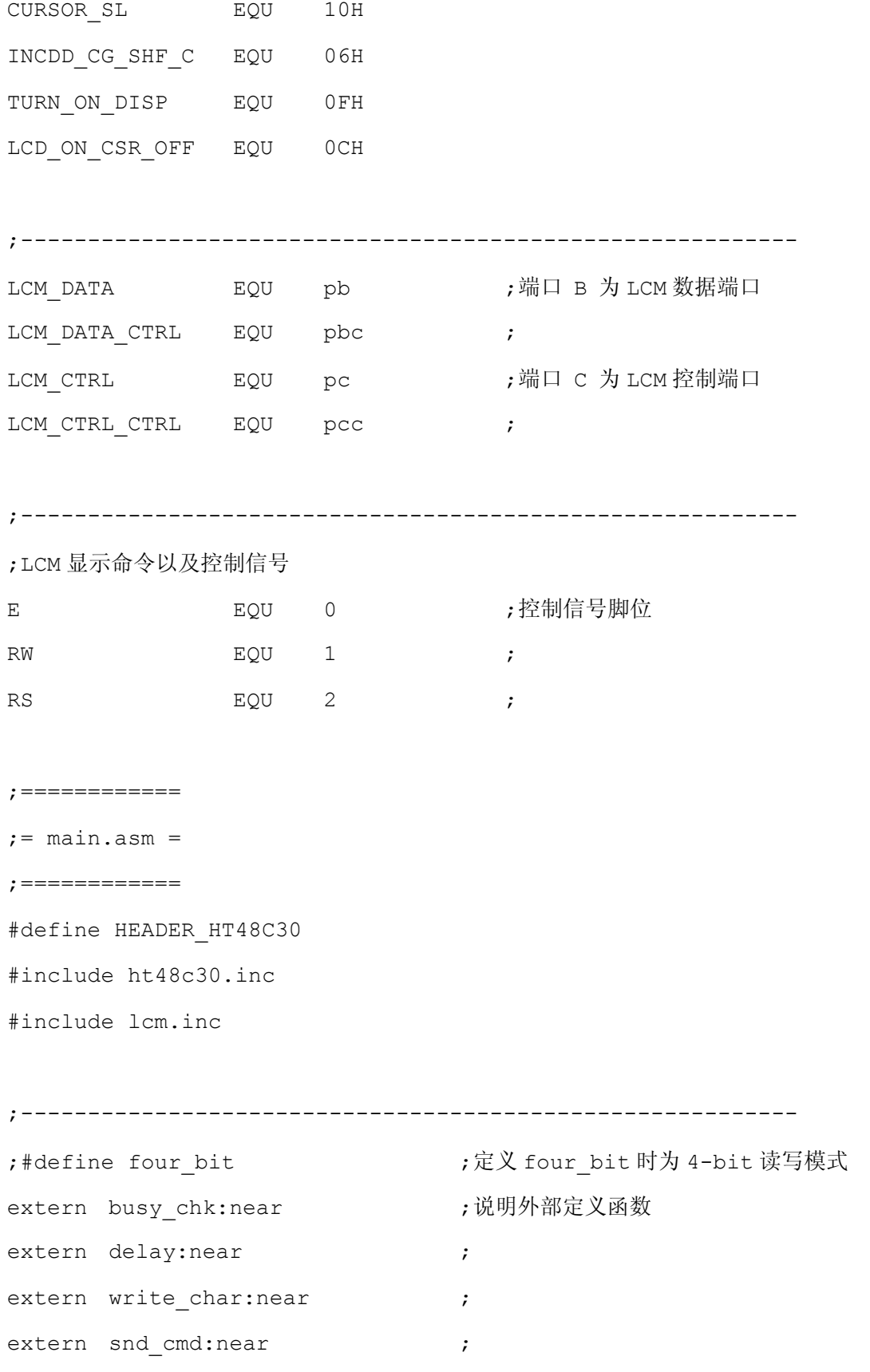

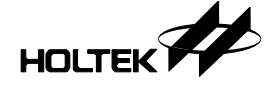

```
;---------------------------------------------------------- 
data .section 'data' \qquad \qquad ;== 数据节区 ==
counter0 db ? 
counter1 db ? 
msg db ? 
tmp db ? 
;---------------------------------------------------------- 
code .section at 0 'code' := 程序节区 ==
   org 00H ; 
   jmp start ; 
  org 04h (2008) 04h (2008) 076 (2018) 076
   reti ; 
  org 08h ;定时 / 计数器 0 中断地址
   reti ; 
  org 0ch ;定时 / 计数器 1 中断地址
   reti ; 
start: \qquad \qquad ;clr intc ;程序一开始执行时先
  clr tmrc ;设定寄存器启始值
  clr tmr ;以确保程序可以正确执行
  set pac (a) pac (a) pack (a) pack (a) pack (a) port 设定为输入模式
  set pbc ;
  set pcc ;
main: 
  clr LCM_DATA_CTRL the term to the term of the control of the control of the control of the control o
  clr LCM_CTRL CTRL the term of the context of the clear in the clear in the clear in the clear in the clear in t
   clr LCM_DATA
```
# HOLTEK<sup>7</sup>

```
 clr LCM_CTRL 
 DISPLAY_INIT: 
 ifdef four bit ;mov a, 20h (34-bit 读取模式)
  else 
   mov a,30h ;8-bit 读取模式
  endif 
    mov LCM_DATA,a 
   set LCM CTRL.E ;初始设定 LCM 功能
   clr LCM CTRL.E ;
 LCM_DELAY: The context of the context of the context of the context of the context of the context of the conte
    mov a,0ffh ; 
    mov counter1,a 
    mov counter0,a 
 lp0: 
    sdz counter1 
     jmp lp0 
     sdz counter0 
    jmp lp0 
 CMD_SEQ: 
 ifdef four bit ;mov a, 28h (a) http://www.f4-bit读写模式, 双列(1st pass)
  else ;28h:双列 20h:单列
   mov a,38h                               ;8-bit 读写模式, 双列
 endif <br>
endif <br>
\cdot ;38h: 双列, 30h: 单列
   mov LCM DATA, a (写入指令
   set LCM CTRL.E
     clr LCM_CTRL.E 
 ifdef four_bit 
    mov a,80h (a) http://debit读写模式的低位组(2nd pass)
```
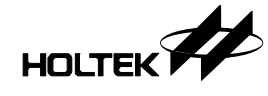

mov LCM DATA, a (写入指令 set LCM CTRL.E ; clr LCM CTRL.E ; endif call busy chk ; 检查 busy 信号 mov a, LCM CLS (清除显示 call snd cmd ; call busy chk () the set of the set of the busy 信号 mov a, TURN ON\_DISP ;开启显示 call snd cmd  $\qquad \qquad ;$ call busy chk ;检查 busy 信号 mov a, INCDD CG SHF C ;;设定为自动递增模式 call snd cmd (iii) (iii) ram 地址自动加一, 且游标右移 ;---------------------------------------------------------- ;inc addr of DD ram & shift ; the cursor to the right at ;the time of write to DD/CG ;RAM. ;--------------------------------------------------------- call busy chk ;检查 busy 信号 mov a, LCM CLS ;清除 LCM 萤幕 call snd cmd ; ; call busy chk (放查 busy 信号 mov a, CURSOR\_HOME ; LCM 游标归位 call snd cmd  $;$ call busy chk ;检查 busy 信号 clr tblp ( ) ,清除查表指针

;显示"HOLTEK 8 bit mC"

agn:

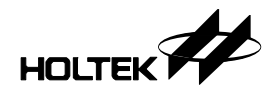

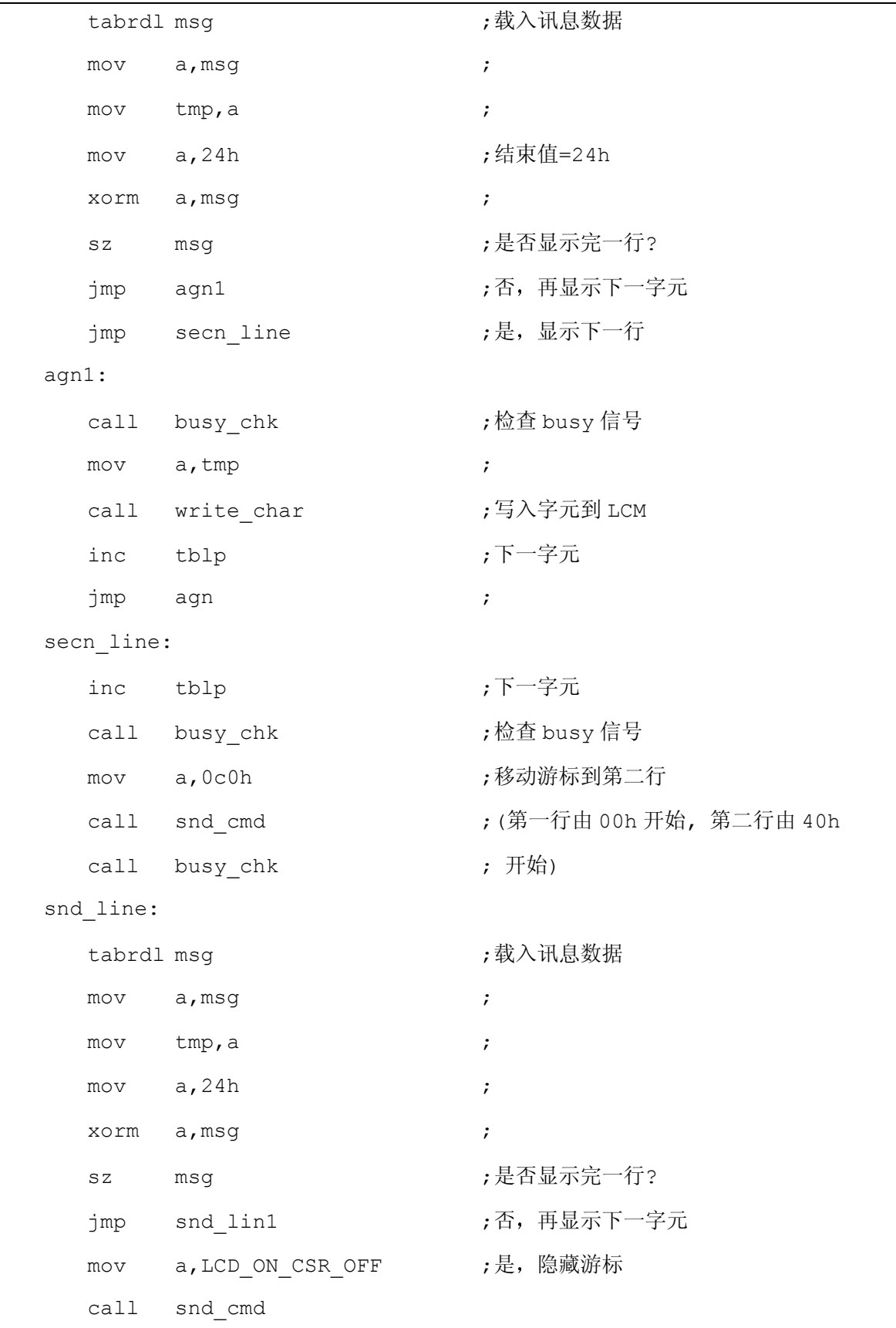

# HOLTEK

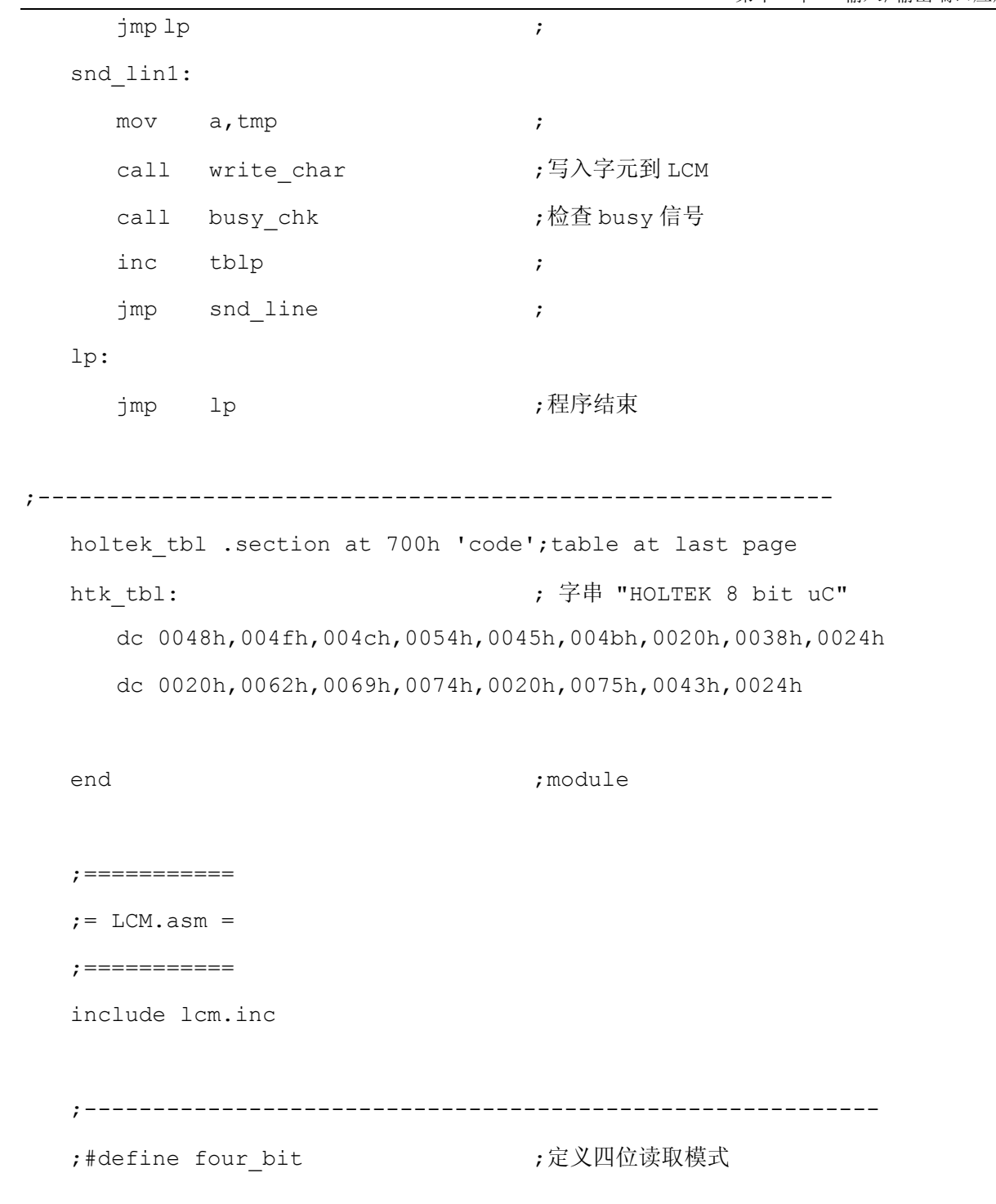

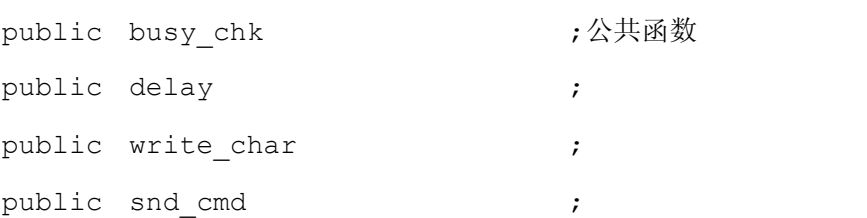

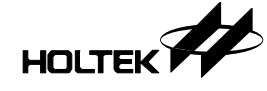

```
;---------------------------------------------------------- 
dataLCM .section 'data' 
dtmp db ? 
dtmp2 db ? 
;---------------------------------------------------------- 
codeLCM .section 'code' 
;传送指令到 LCM 
snd cmd: http://www.franchild.com/discrete/snd cmdiscrete/snd cmdiscrete/snd cmdi
ifdef four bit ;mov dtmp, a indum industrial of the mov dtmp, a
  and a,0f0h ;先写入 high nibble(1st pass)
 endif 
  mov LCM DATA, a \qquad \qquad ;clr LCM_CTRL.RW ; RW=0
  clr LCM_CTRL.RS ; RS=0
  set LCM CTRL.E ;high
  clr LCM CTRL.E ;low (产生写入信号)
 ifdef four_bit 
  swapa dtmp ; \overline{5} \lambda low nibble (2nd pass)
   and a,0f0h 
  mov LCM DATA, a ; latch command
  set LCM CTRL.E ;high
  clr LCM CTRL.E ;low (产生写入信号)
 endif 
   ret 
;检测 busy 信号
busy_chk: ;检测 busy 信号
  clr LCM CTRL.E ;
```
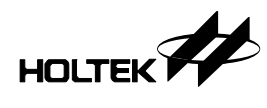

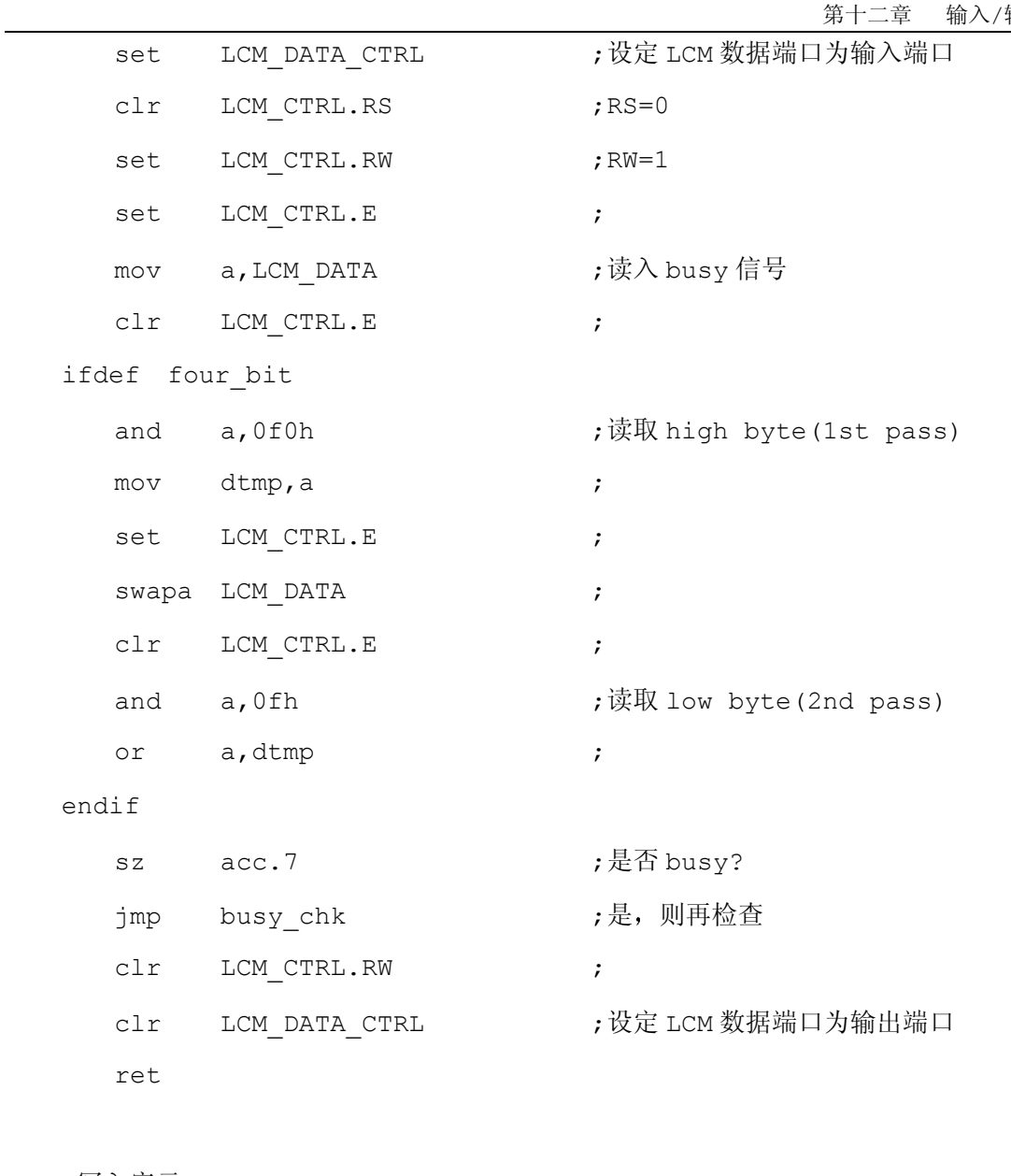

;写入字元

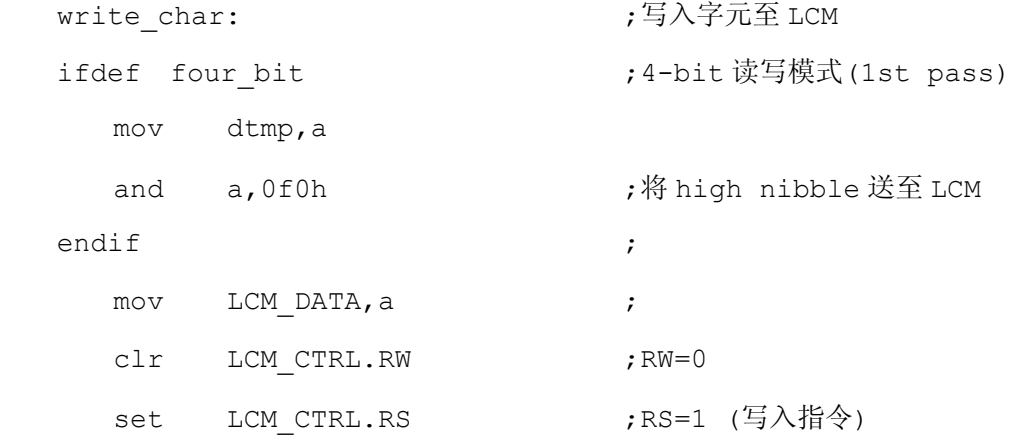

# **HOLTEK**

第十二章 输入/输出端口应用

set LCM CTRL.E ;high clr LCM CTRL.E ;low (产生写入信号) ifdef four\_bit swapa dtmp **(a)** (4-bit 读写模式(2nd pass) and a,0f0h ; 将 low byte 送至 LCM mov LCM DATA, a  $\qquad \qquad ;$ set LCM CTRL.E ;high clr LCM CTRL.E ;low (产生写入信号) endif ret ;延迟子程序 delay: the term of the control of the control of the control of the control of the control of the control of t<br>
and the control of the control of the control of the control of the control of the control of the control of mov dtmp,a drep: sdz dtmp2 ; jmp drep sdz dtmp ; jmp drep ret end **the set of the set of the set of the set of the set of the set of the set of the set of the set of the set of the set of the set of the set of the set of the set of the set of the s** 

#### 程序说明

程序首先将一些含括文件 (\*.inc 文件)包含进来, 并定义 LCM 数据端口为 PB 而定义 LCM 控制线为 PC 同时并宣告子程序为外部模组, 编译器命令(define) 用来定义参数以便後来程序 可以较方便的编译成 4bit 模式或 8bit 模式

LCM 在电源接通时将会自动的执行内部 RESET 及初始化的动作,但一般多会利用软件去控 制 LCM 的初始化,程序从 start 起开始一连串的对 LCM 进行初始化,根据 HD44780 的数据 所示,当作完第一笔规划後至少需等待 4.5 毫秒的後才能对 LCM 作其他的规划 LCM\_DELAY 的 作用就是如此 LCM 没有完成初始化前是无法检查 LCM 是否在 BUSY 状态.当我们对 LCM 做规

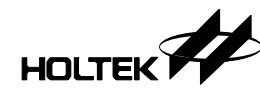

划或下命令时依照 HD44780 所定义的命令码, LCM. INC 中即定义了一些常用的命令。

LCM 在写命令的前一定要检查 LCM 是否在 BUSY 状态, 而 BUSY\_CHK 就是检查 LCM 是否 在 BUSY。当程序由 BUSY\_CHK 返回时即代表 LCM 已不 BUSY 可以送数据给 LCM 了。将要显示 的 ASCII 码放在程序码的最後一页,利用查表法将要显示的码存入 ACC 後,调用 WRITE\_CHAR 即可完成显示

以下列出 RS, R/W 及 E 三支控制信号的关系。

RS RW E Operation

- 0 0 Write instruction code
- 0 1 Read busy flag & address counter
- 1 0 Write data
- 1 1 Read data

## 利用 **I/O** 端口做串行端口的应用

本单元提供一个模拟串行端口工作的程序, 使用者可利用此程序来做简单的通讯, 通讯格 式为 8 个数据位,无同位检查(Non Parity), 1 个停止位. 当使用者要使用时, 只要将此文件 加入 Project 再来就是定义您自己用来做为传送的 Pin 脚和接收的 Pin 脚以及 Baudrate 与系统频率所对照出的参数即可

以下是使用者使用步骤及注意事项:

1. 必须先定义一个文件 DFSERIPT. INC 於使用者工作目录, 或是开发系统的 INCLUDE 子 目录中(例: \HT-IDE\INCLUDE\)。

其内容有:

1.Baudreatconst XXX, XXX 值可由表格对照取得或者由公式计算出 (去掉小数点以下取整数值)

> 2.TXPIN ----------- 定义 Transmit 从那个 I/O Pin 3.RXPIN ----------- 定义 Receive 从那个 I/O Pin

2、串行端口子程序会占用 4 个 RAM 位置、2 个 I/O Pin 及 49 个程序记忆体地址, 程序 中必须自行定义 TXPIN 为输出, RXPIN 为输入。

3 Call Receive 的前必须先确定 RXPIN 处於高准位的停止位状态 调用这二个子程序 都会改变 Carry flag

HOLTEK

```
4、有使用到的 Routine, 程序前面必须加上说明, 如下:
   EXTERN TRANSMIT: NEAR
```
EXTERN RECEIVE: NEAR

5、必须在 Project 内, 主程序的下加入 LIBSER.ASM。

Baudrate 参数 baudrateconst 的计算公式如下

Baudrateconst = (Fsys÷baudrate÷12)-3 (去掉小数点后的数取整数)

备注: baudrateconst 最好在大於 7 、小於 256 的范围内。

baudrateconst 的数值愈大误差愈小

如下表可直接对照:

baudrate\Fsys 4MHz 2MHz 1MHz

9600 31 14 X

7200 43 20 8

4800 66 31 14

3600 89 43 20

2400 135 66 31

2000 163 80 38

1800 182 89 43

1200 X 135 66

X: 表示无法使用, 请降低系统频率 (Fsys) 或 baudrate 值。

使用者需定义的 DFSERIPT.INC 档案内容

<例>

baudrate 3600, 系统频率 4MHz 时的定义, PA.3 为 Transmit 的 Pin 脚, PA.2 为 Receive 的 Pin 脚

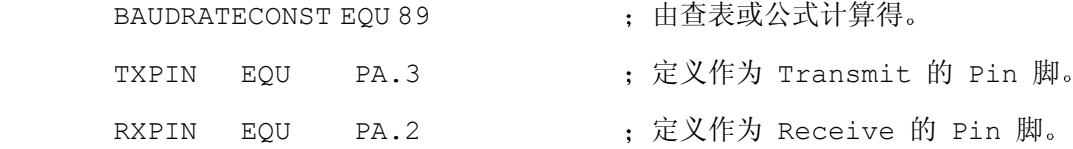

# HOLTEK

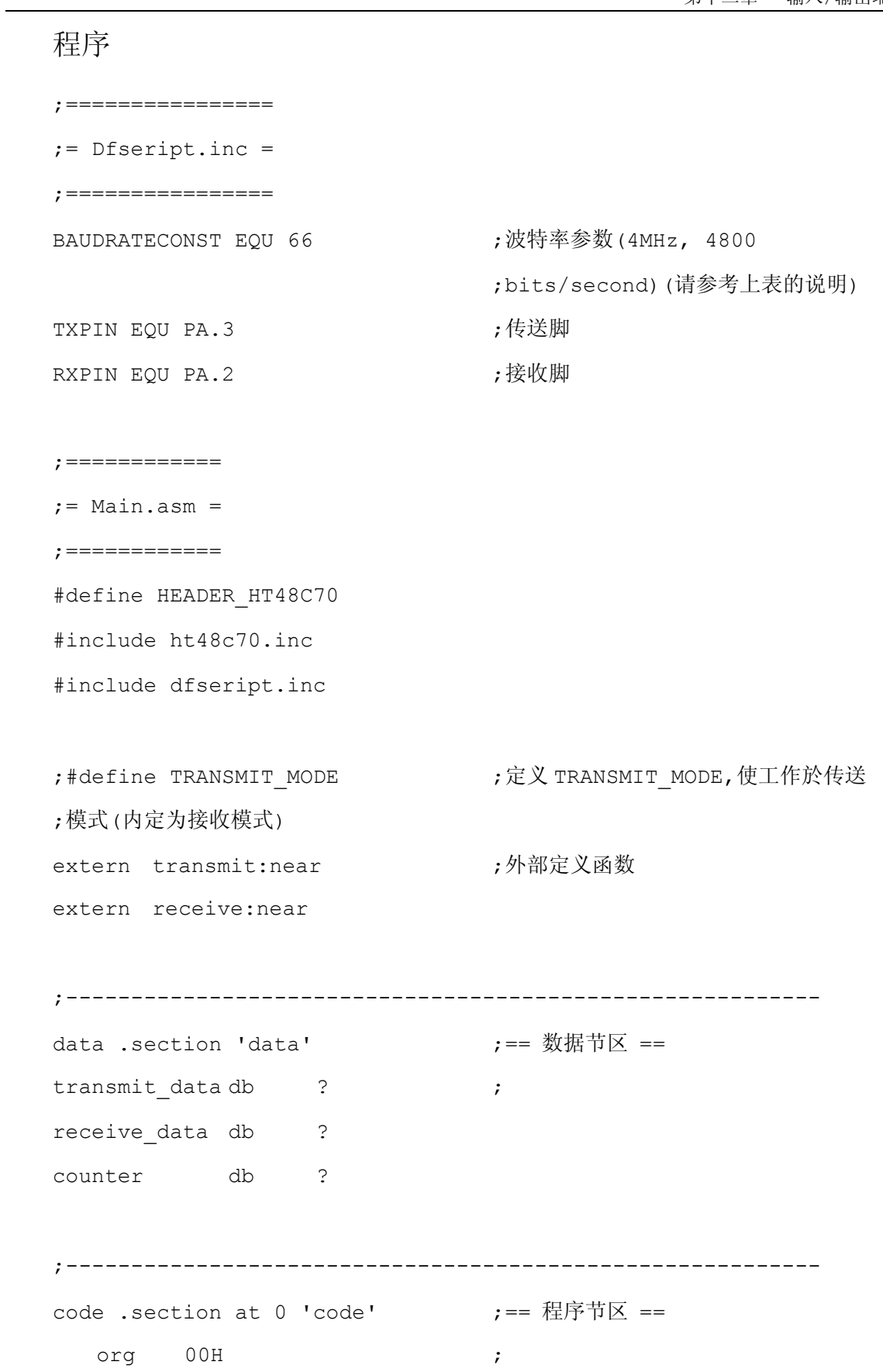

# HOLTEK

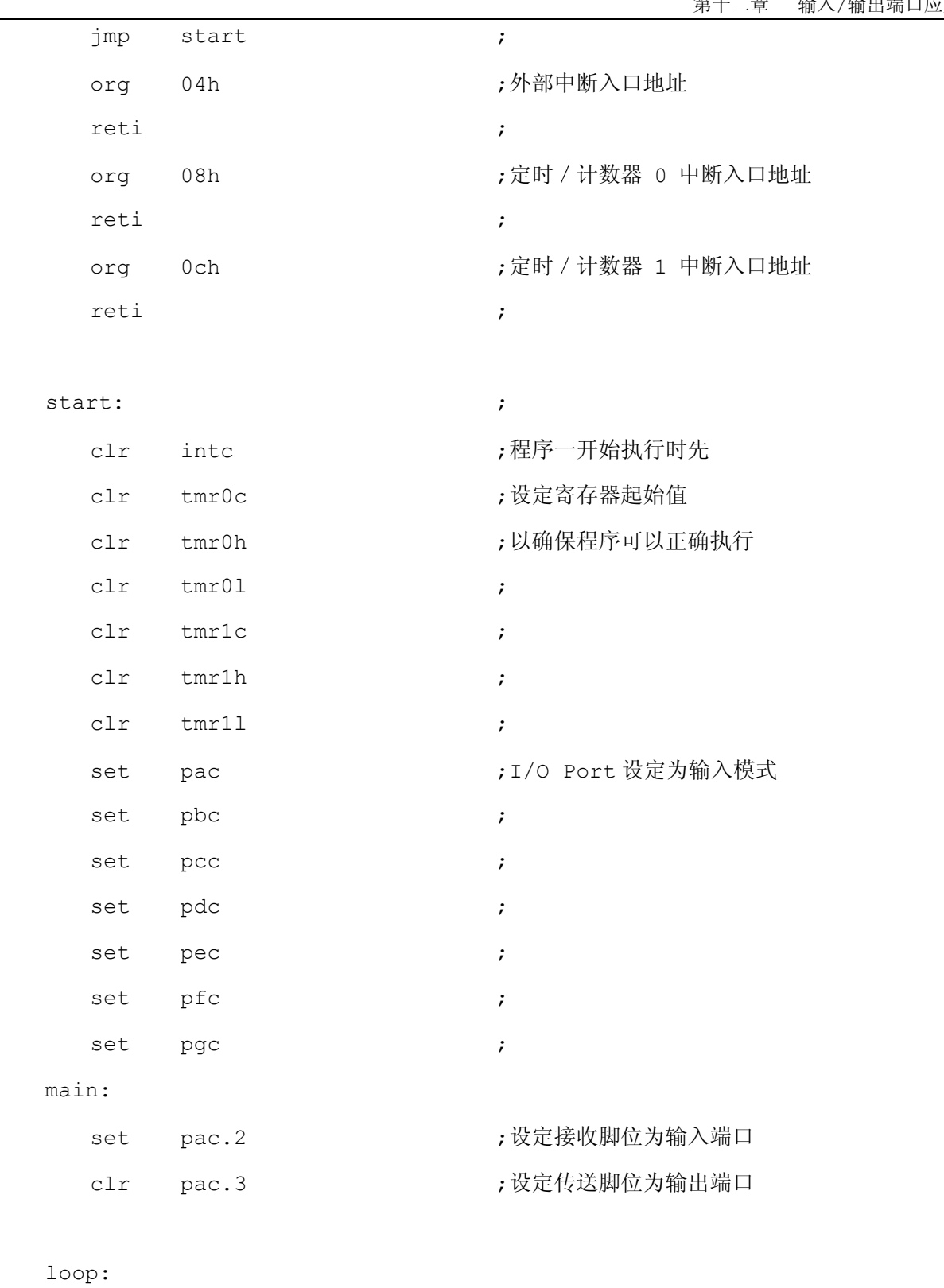

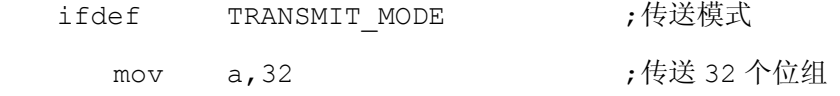

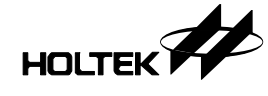

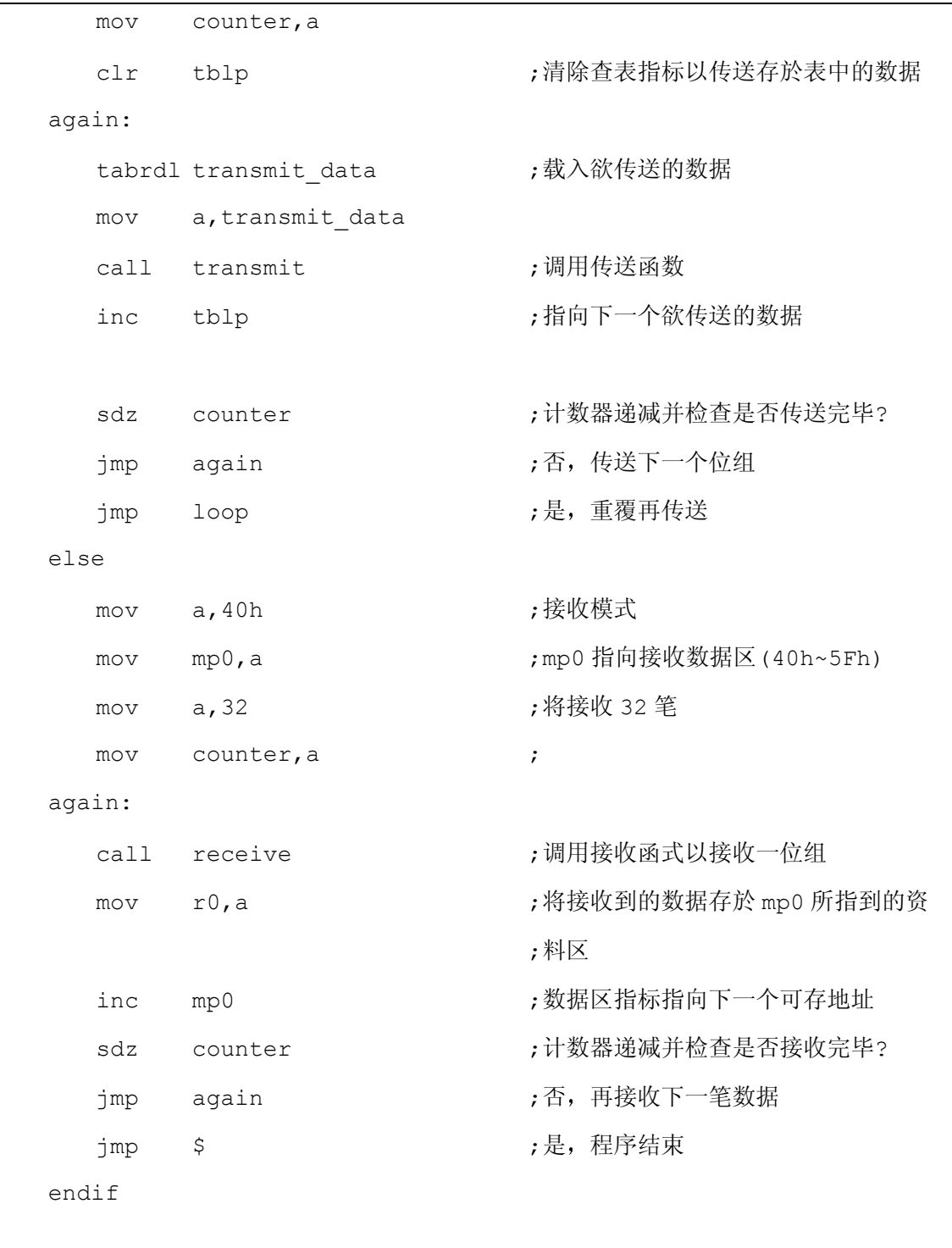

test .section at 1f00h 'code' test\_table: ;待传送的 32 个位组的数据 dc 012h,034h,056h,078h,09ah,0bch,0deh,0f0h,011h, 022h,033h,044h,055h,066h,077h,088h

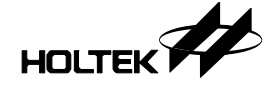

```
 dc 099h,0aah,0bbh,0cch,0ddh,0eeh,0ffh,000h,055h, 
     0aah, 055h,0aah,055h,0aah,055h,0aah 
   end 
;============== 
:= Serial.asm =
;============== 
;serial port library 
ifndef HEADER HT48C70 ;根据所使用的微控制器选用标头档
 #define HEADER_HT48C70 
 #include ht48c70.inc 
endif 
#include dfseript.inc 
public transmit ;宣告公用程序
public receive \qquad \qquad ;baudrate equ baudrateconst ; 
tx equ txpin ; 
rx equ rxpin ; 
sdata .section 'data' ;
count db ? ;传送位数寄存器
txreg db ? ;传送数据寄存器
rcreg db ? ;接收数据寄存器
delay db ? ;延迟寄存器
serial .section 'code' ;
transmit proc <br>
;透过 Acc 传送一位组
   mov txreg,a ;
```
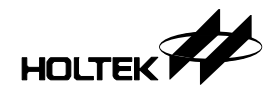

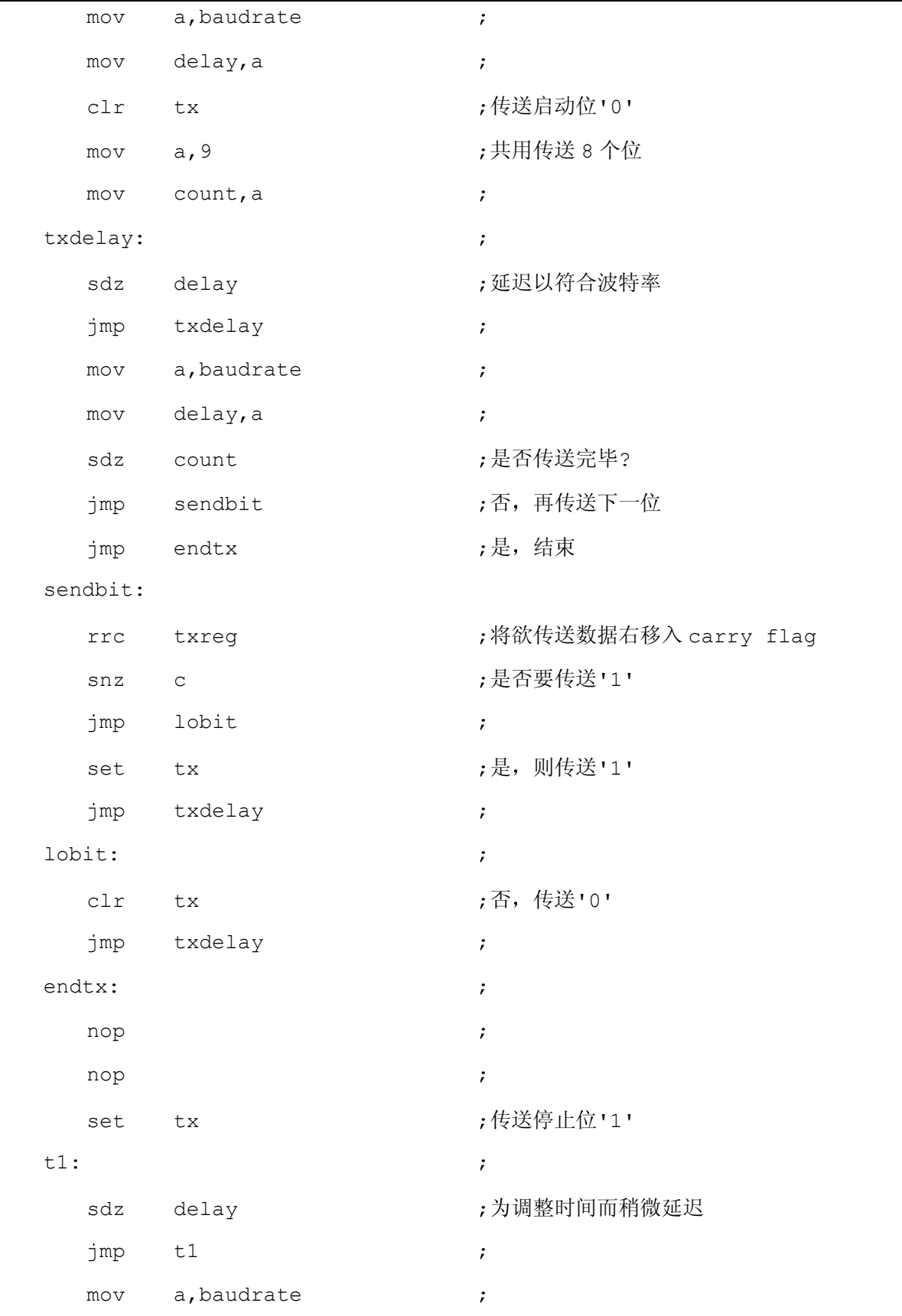

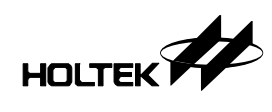

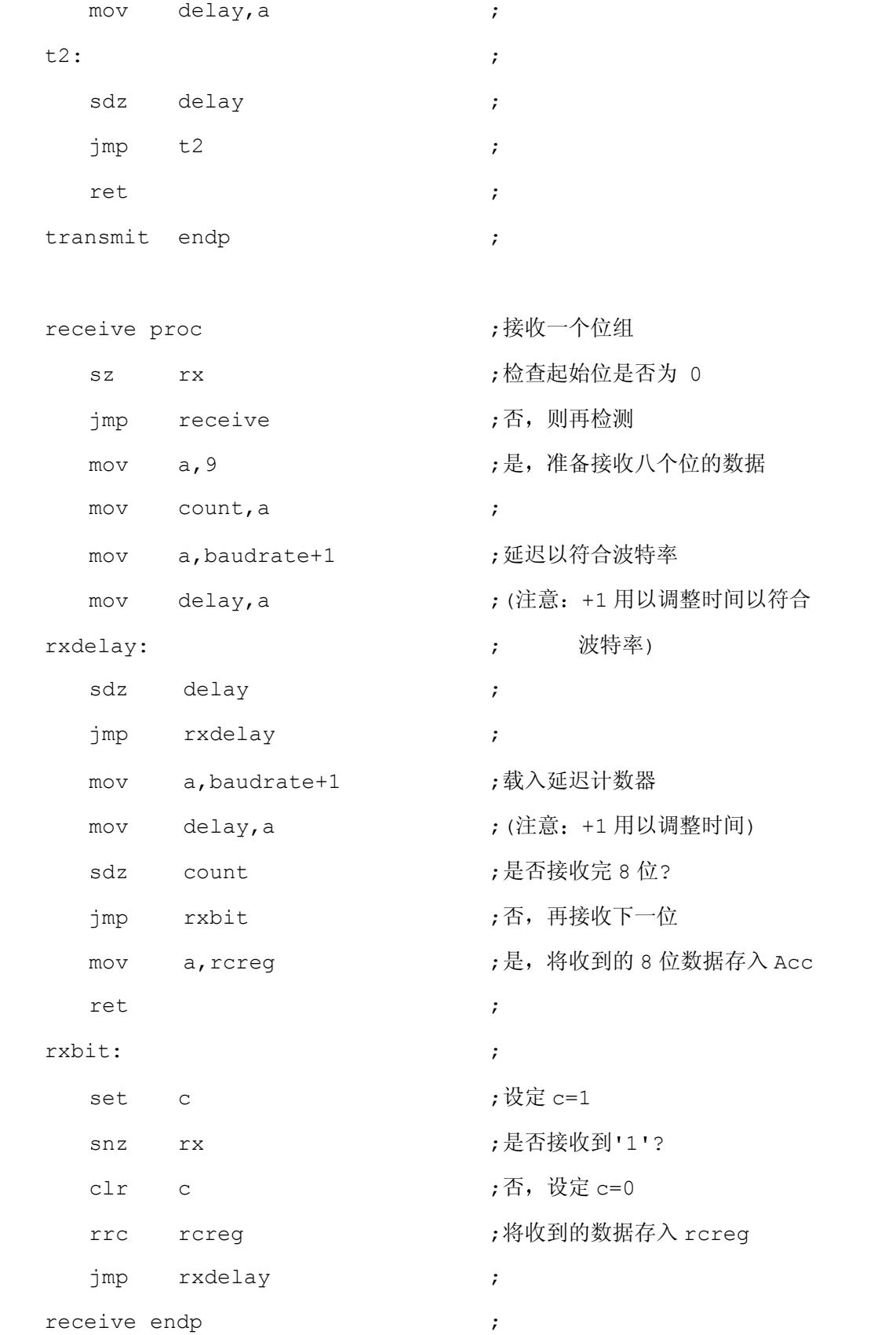

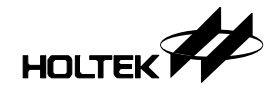

end

### 程序说明

整个程序最主要的就是 baudrate 参数, 因为要配合 baudrate 的速度, 所以传送数据 或者接收数据都要速度配合,因此由我们替您计算出配合 baudrate 要何种参数的公式,以及 常用的 baudrate 与系统频率的对照表格。由于此一范例并非是利用计数/定时来作为 baudrate 时间的计数, 因此有某种程度的误差, 但根据我们以 8051 来测试的结果, 表格上 的数值都正确无误, 事实上, baudrate 的参数其数值愈大误差愈小, 因此您可以调整 baudrate 与系统频率把 baudrate 的参数值提高, 提供您做为参考。

13

第 十 三 章

# 中断及定时**/**计数器应用

运用定时/计数器来作为中断,可以应用在很多方面,例如在程序中需要一个时间性的讯号 或者是需要在某一段固定或不固定时间後做某件事, 就可以利用定时/计数器来作时间的计 数, 在此同时主程序可以先做其它事, 等时间计数到後就会执行中断, 让使用者去做特定的 事, 等中断子程序完了之後又会跳回原程序段继续执行。

本公司 HT48CX0 系列之计数/定时器, 可分为 16 位元及 8 位元, 皆属於上述定时器, 因此 您预计要的计数, 必须先把它转为二的补数, 再载入 16 位元或 8 位元定时器即可。另外定 时/计数器可分三种定时/计数模式,有事件计数模式、时间计时模式及脉冲宽度测量模式, 其中事件计数模式即是由外部触发信号输入,而时间计时模式是以内部振荡频率为基准。

### 电子琴

本单元说明如何使用扫描程序扫描按键输入,同时将按键转换成所定义的键,再转换为相对 应的声音频率,把频率值放入定时/计数器的计数暂存器,等定时/计数器计数到後会跳到中 断常式中执行, 当中断子程序执行完後定时/计数器的计数暂存器值会重新载入, 因此我们 利用这一特性来发音, 每种频率的声音其周期长短皆不同, 我们在每一次中断後, 中断子程 序内的程序会改变端口的状态, 使其形成某一个频率的波输出, 即可形成声音讯号, 只要我 们再接个放大电路, 输出接喇叭就可以完成此一例子。发音的程序主要都是使用定时/计数 器来做计数, 控制输出频率, 而频率值必须要经过换算, 并且定时/计数器是采取往上计数 的, 因此预载入计数暂存器值必须作补数。

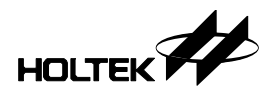

# 电路设计

PA0~PA7 设置为输入,同时用电阻接电源使其电位为 High, 当按键按下时其电位为 Low, 此一设计只是为了程序编写容易。PB0 设置为输出来驱动喇叭, 在作 High/Low 转换时形 成声音脉波, 使喇叭发出声音, 如图 12.1 所示。

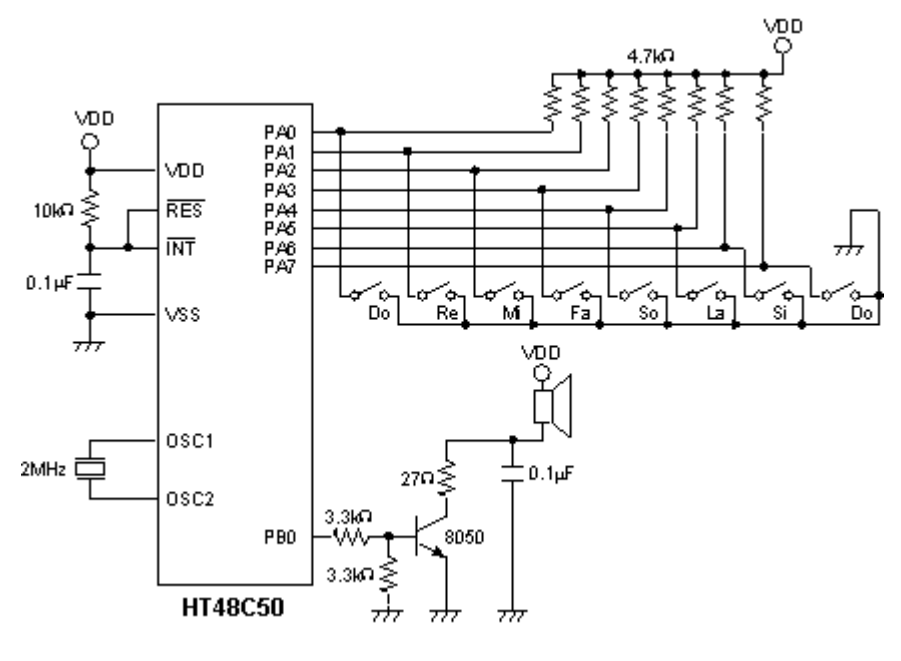

图 12.1

#### 程序

#include ht48c50.inc

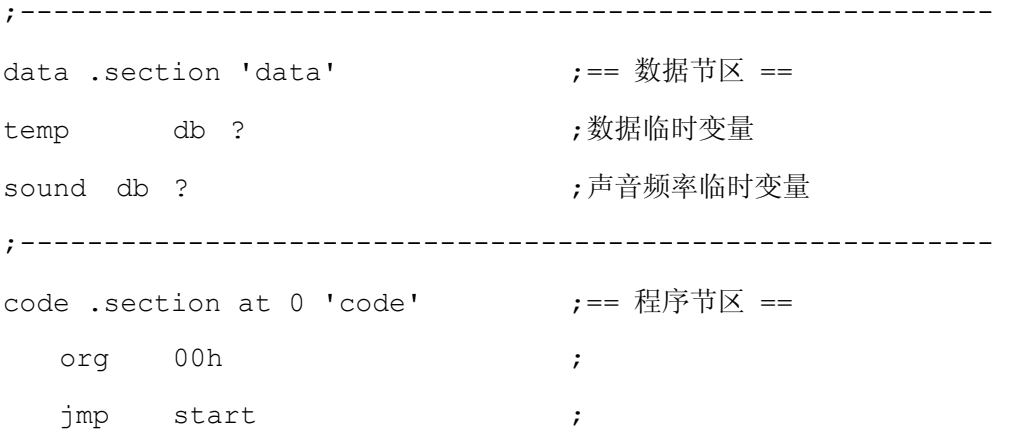

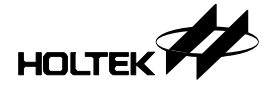

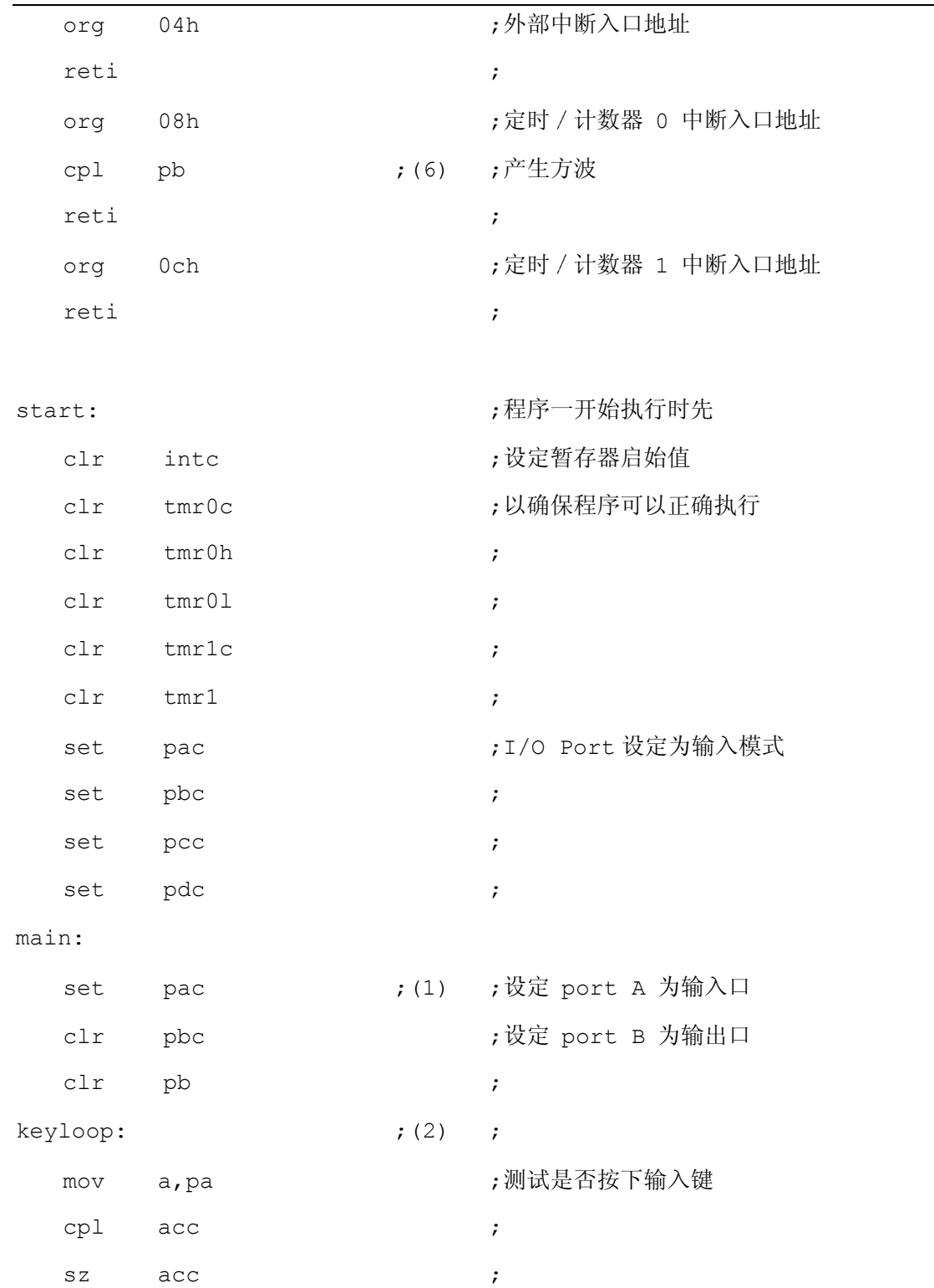

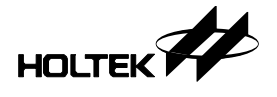

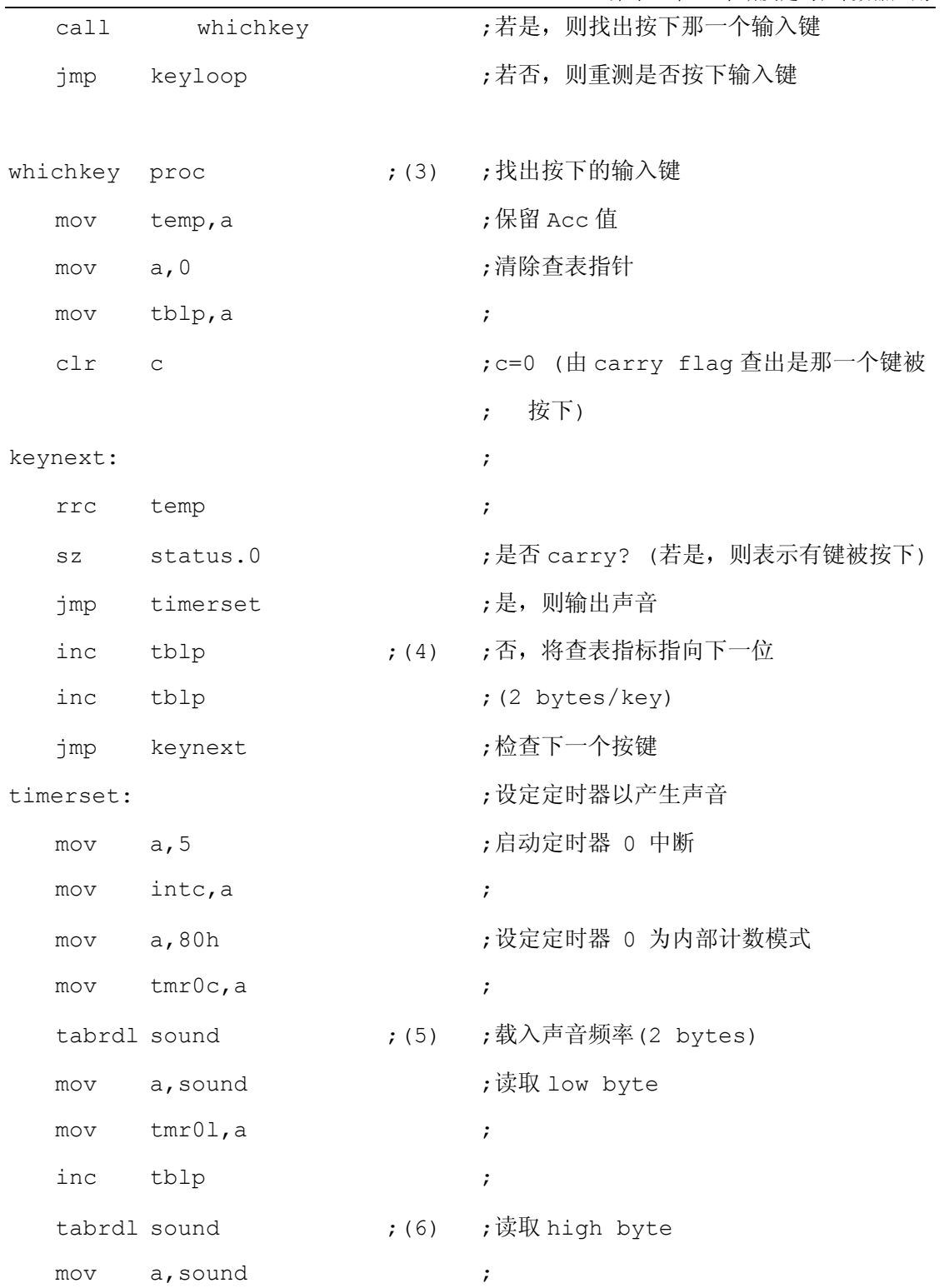

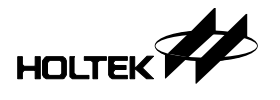

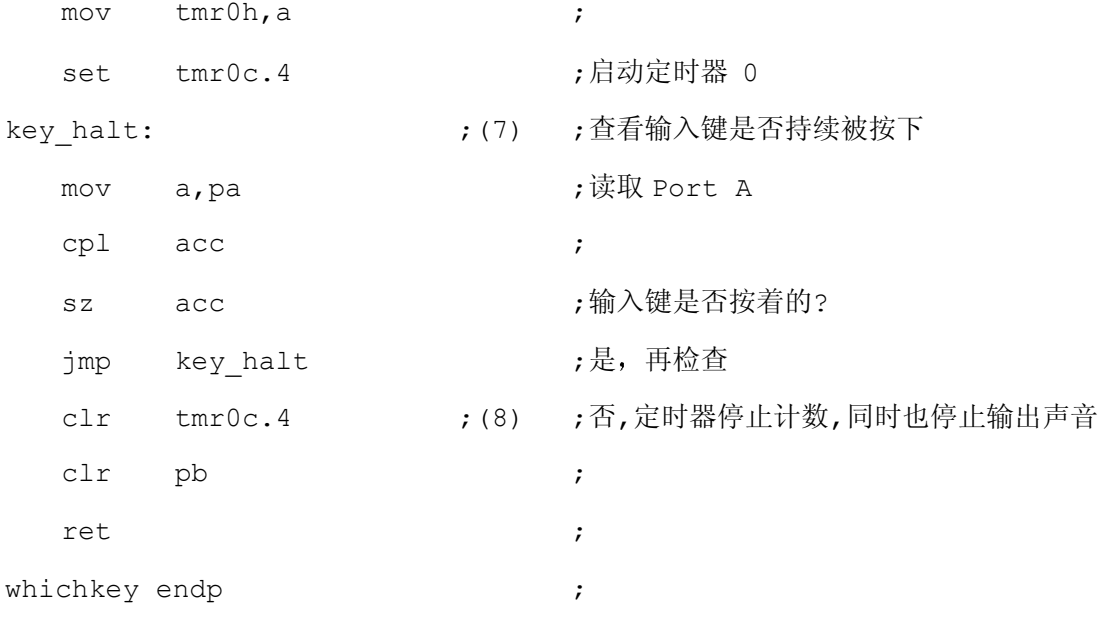

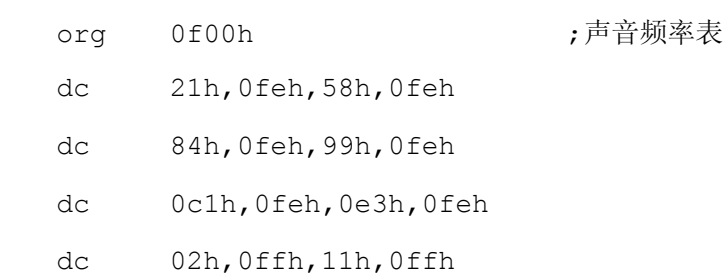

end

#### 程序说明

程序起始先设定(1)端口 A 为输入端口, 端口 B 为输出端口, 把端口 A 控制暂存器设定为 1, 把端口 B 控制暂存器设定为 0, 後面紧接就是一个取得按键之循环(2), 如果有按键输入才 跳出此循环,否则一直执行循环等待按键输入。待有按键输入後就跳至判断那一个按键的副 程序(3)去,而判断按键只是为了指到在列表区所储存的声音频率值之位置(4), 在判断按键 的同时把数据表指针暂存器的指针作调整 使其能在判断出不同的按键时指到不同的位置取 得不同声音频率值,再来则是分别把声音频率值之高位元和低位元(5),放在定时/计数器的 高位元和低位元, 利用计数完毕产生中断, 执行中断常式, 每执行一次就把原来端口 B 的

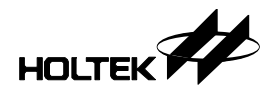

值取反(6), 如此即可由端口 B 取得一个音阶频率的脉波, 只要接上一个简单的放大器即可 输出声音

而在判断按键及取得声音频率值之後, 就紧接着判断按键是否放开(7), 因为定时/计数器的 计数值一经载入後, 除非把它关掉不然它计数完毕後, 其计数值会重新载入, 因此端口 B 就会一直有脉波输出,所以判断按键是否放开就是决定当按键放开後,关掉定时/计数器(8) 不让它计数而无输出声音, 等下一按键输入时再打开, 如此电子琴即完成。

#### 时钟

本单元程序是应用定时/计数器的 16 Bits 计数器产生中断方式来作计时, 由於必须配合硬 件电路使用的振荡频率来计算计数值,因此本单元例子使用振荡频率 400KHz 作系统输入, 再来就是定时/计数器 0 为一 16 Bits 计数器, 故其最大值可达到 65536, 依振荡频率为 400KHz 来计算, 最大可计时到每 0.65536 S 中断一次, 还不到一秒钟, 所以要达到一秒钟 必须要中断多次才可以,因此我们设定每 0.5 秒钟定时器中断一次,中断两次即是一秒钟, 如此时钟的定时器即可开始动作 本单元例子乃利用四个七段显示器来显示 24 小时进制的 时和分, 还有两个按键可调整时与分。

#### 电路设计

PA0~PA7 设置输出端口, 其 PA0~PA3 作为 4Bits 时间的数字码输出, PA4~PA7 输出至电 晶体, 控制电晶体成为开关, 控制那一个七段显示器要显示, 一直交替扫描, PB0、PB1 作 为调整时跟分输入键,如图 12.2 所示。

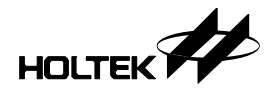

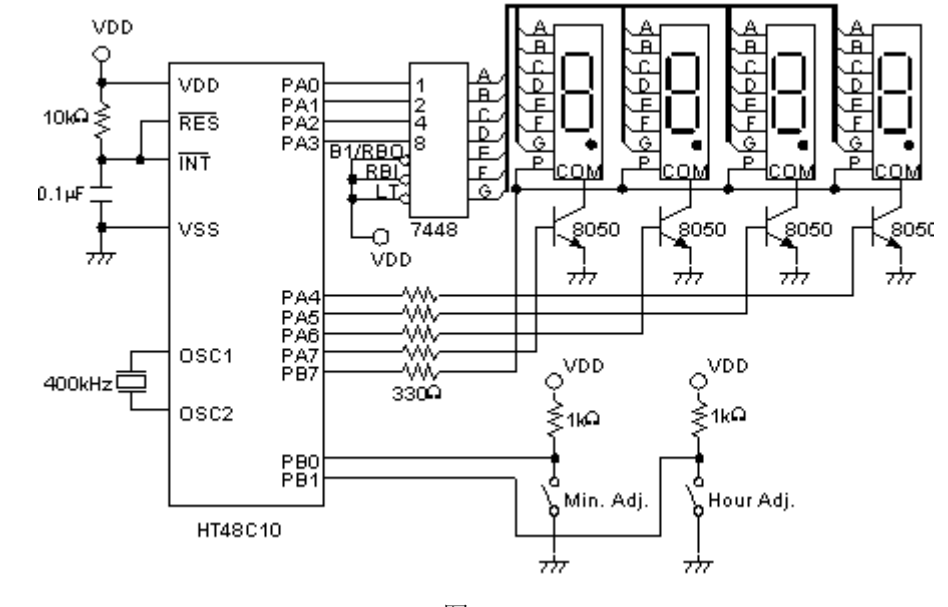

图 12.2

#### 程序

#include ht48c50.inc

;--------------------------------------------------------- data .section 'data'  $\qquad \qquad ;==$  数据节区 == second db ? ;秒 minl db ? (a) the db of the set of the set of the set of the set of the set of the set of the set of the set o minh db ? **;**分钟的 high byte hourl db ? ; hourl db ? hourh db ? <br>
, 小时的 high byte count1 db ? ; 延迟计数变量 mask db ? ;掩膜变量 disp db ? ;显示记录变量

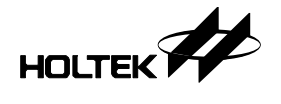

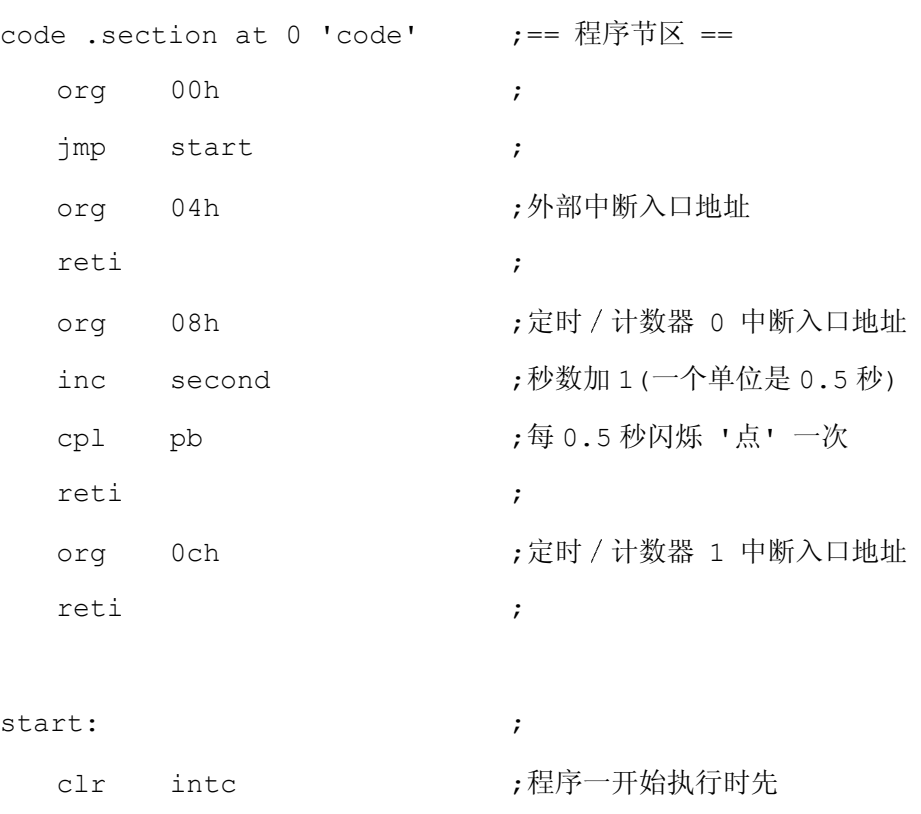

;----------------------------------------------------------

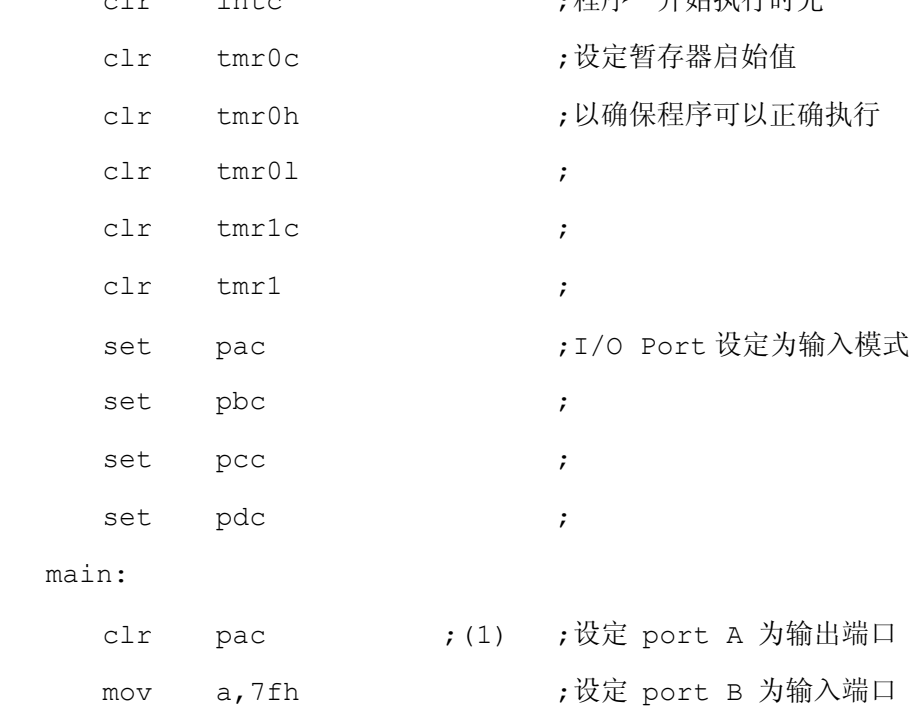

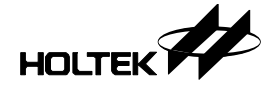

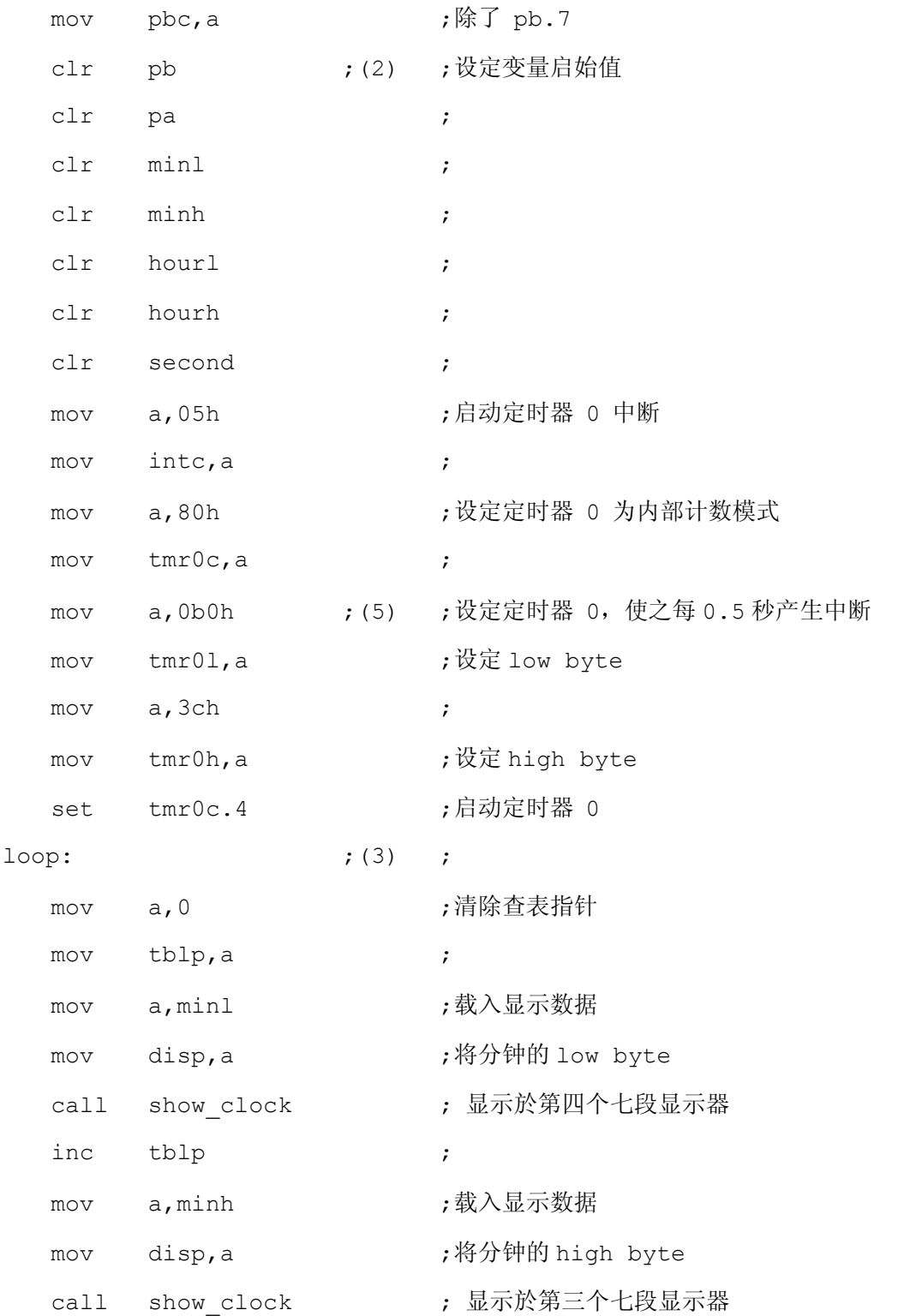

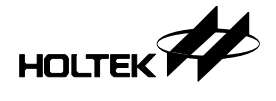

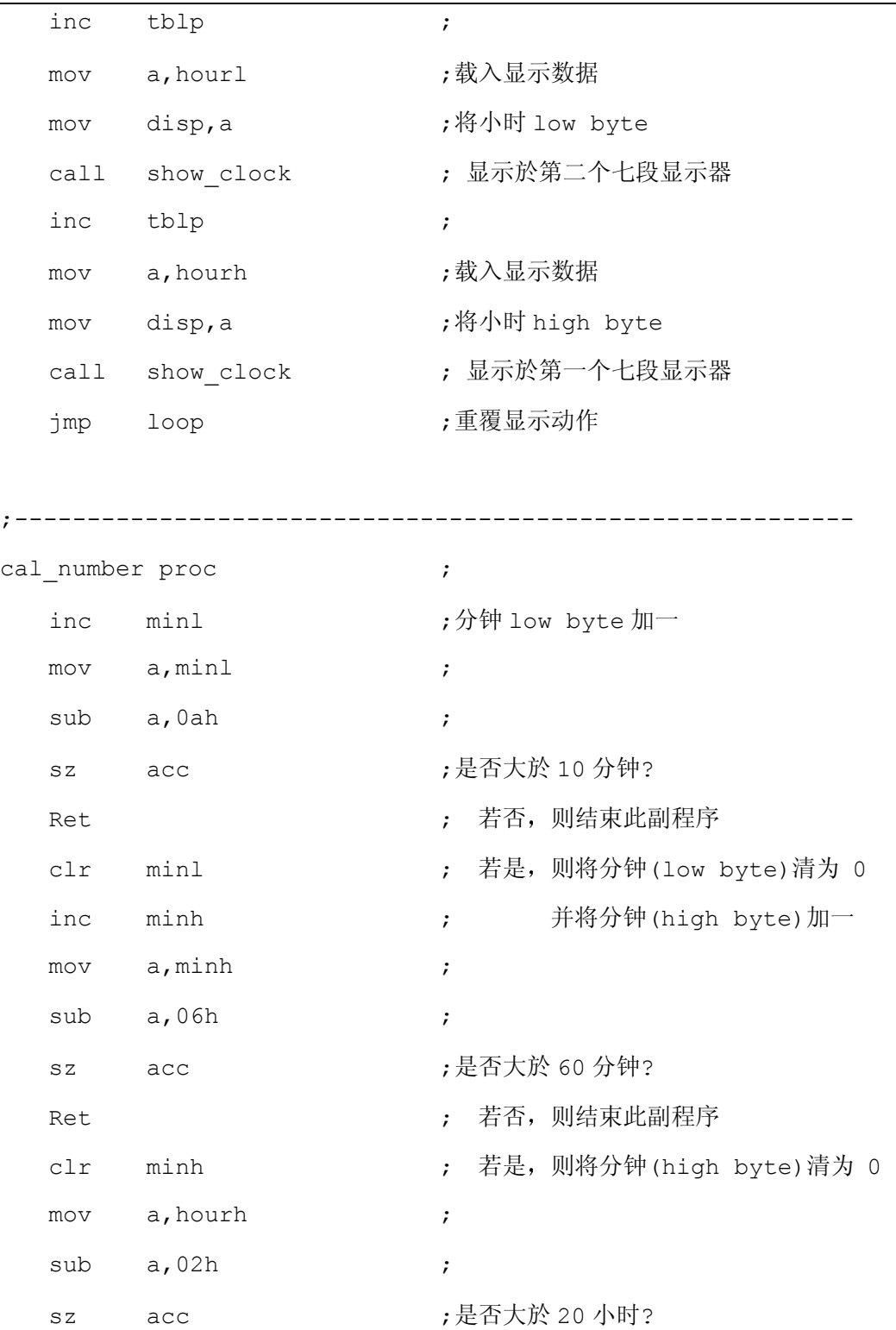

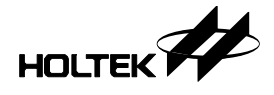

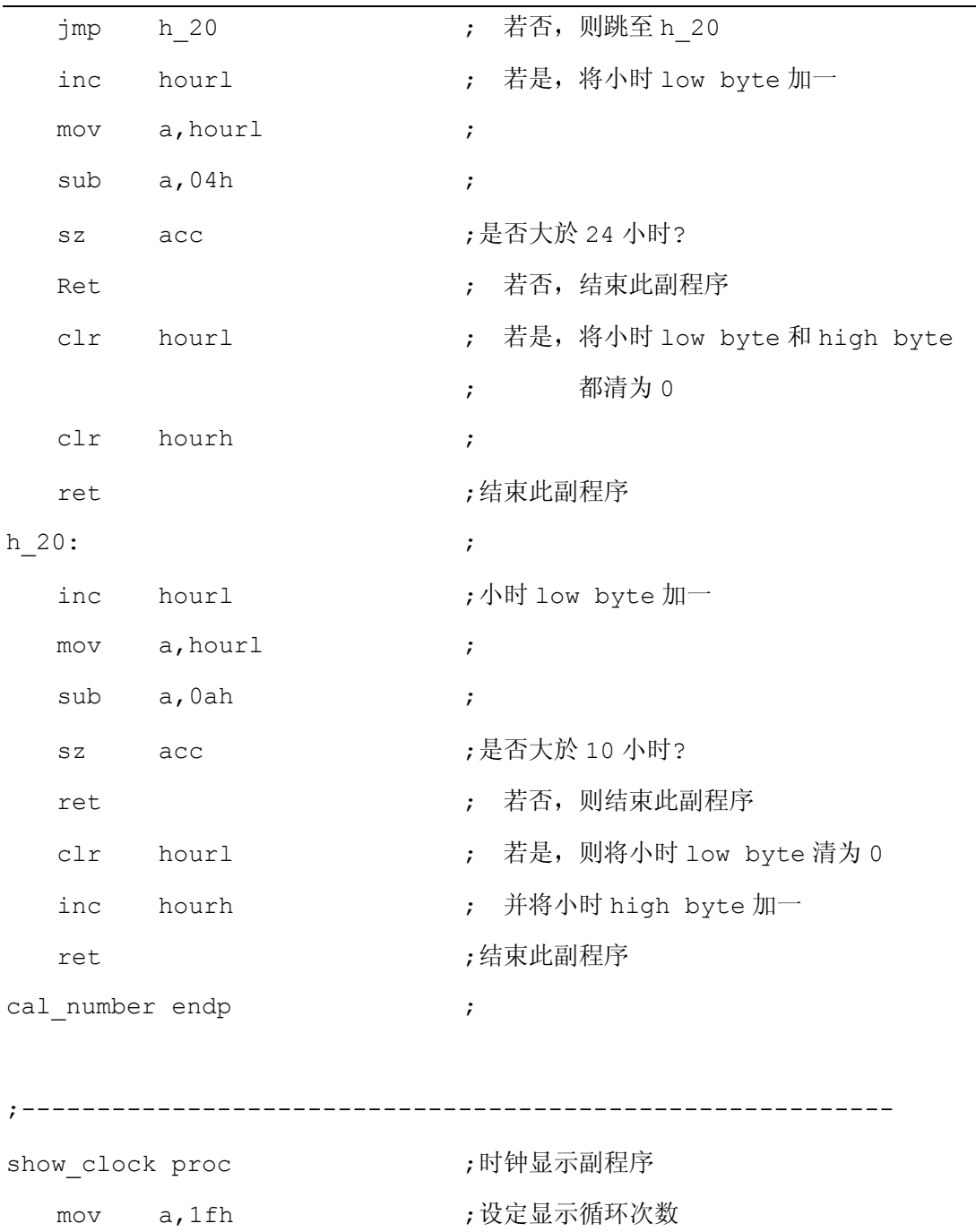

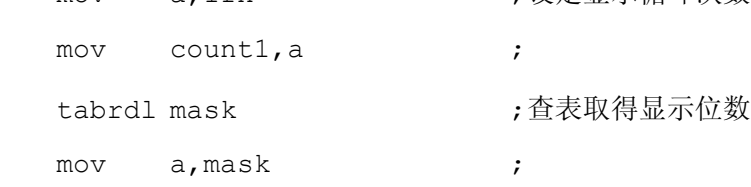

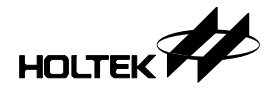

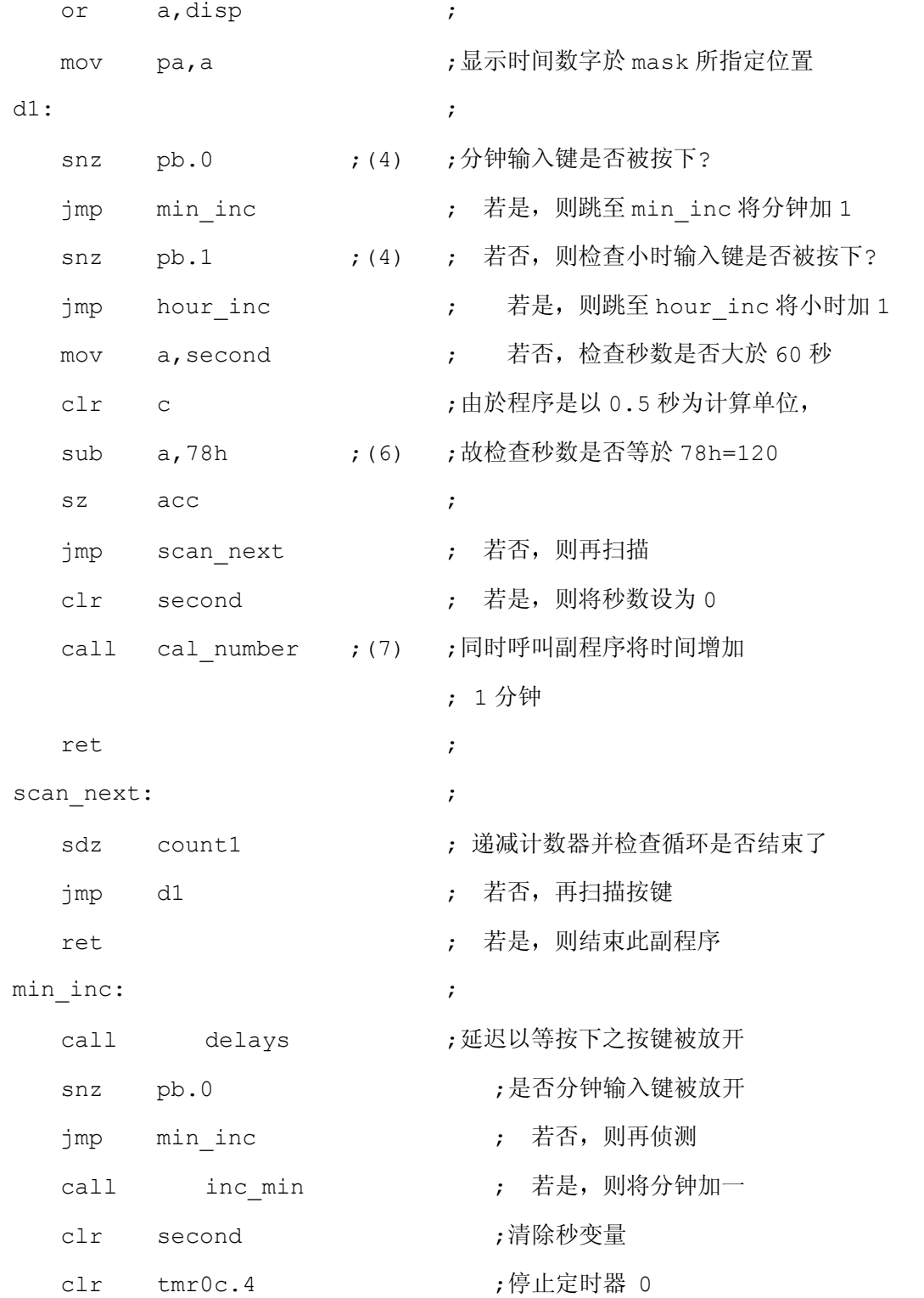

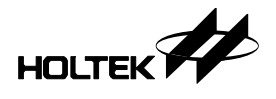

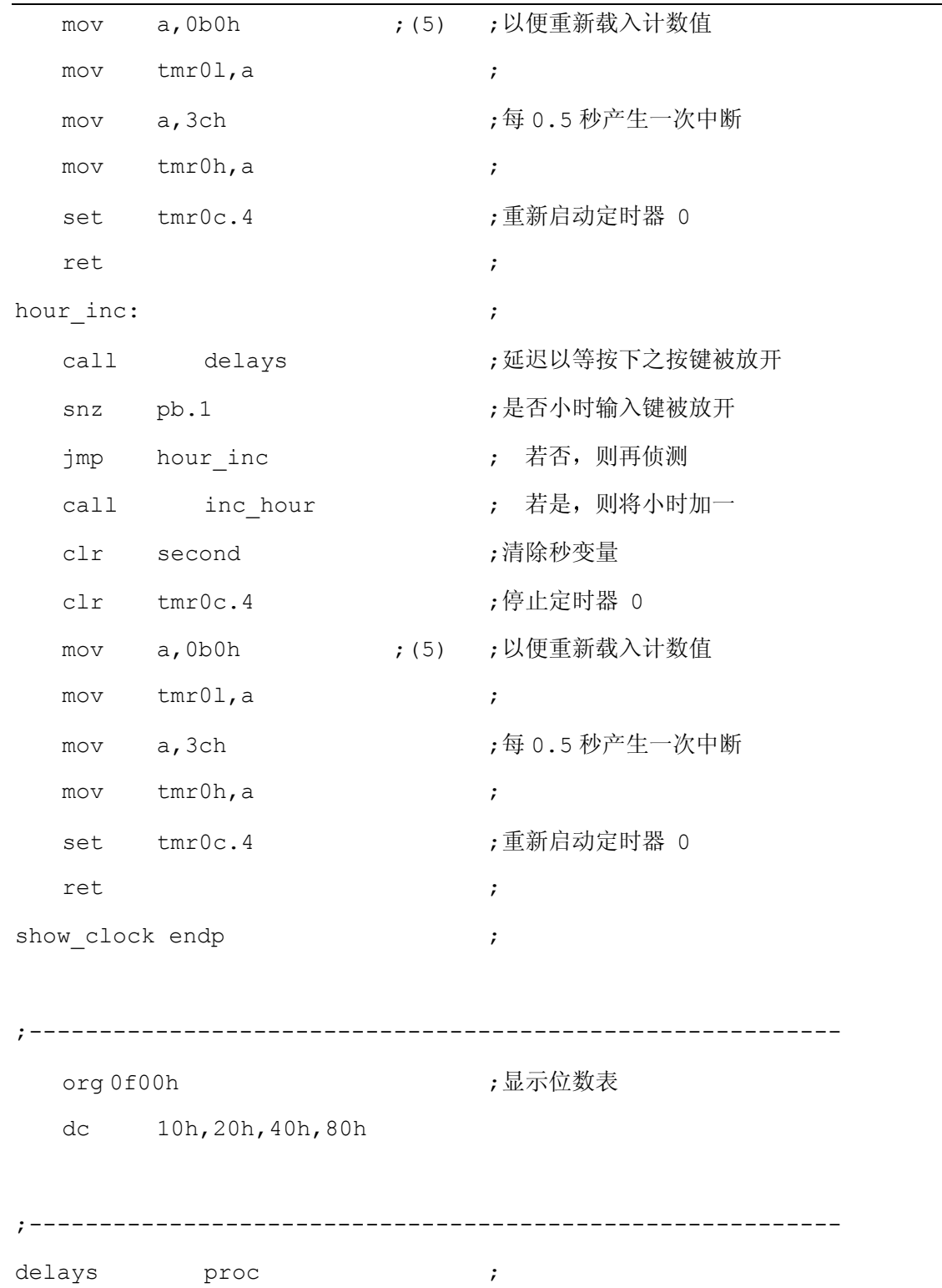

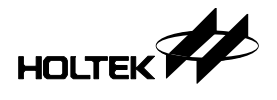

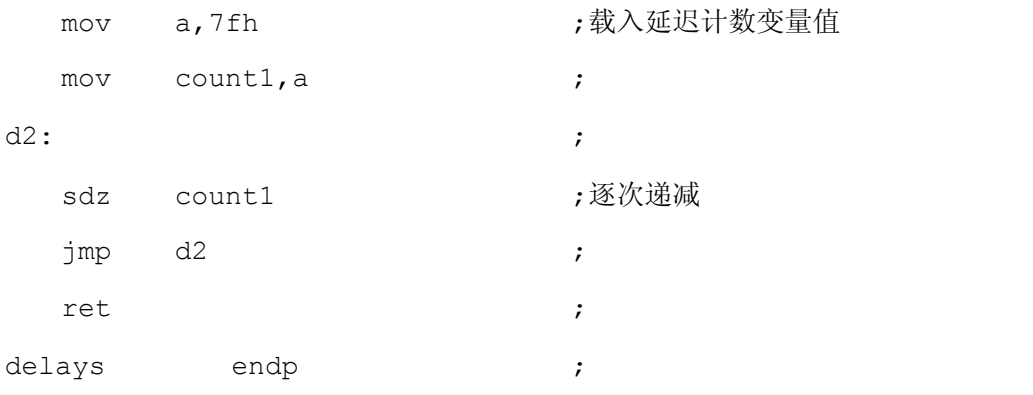

#### ;----------------------------------------------------------

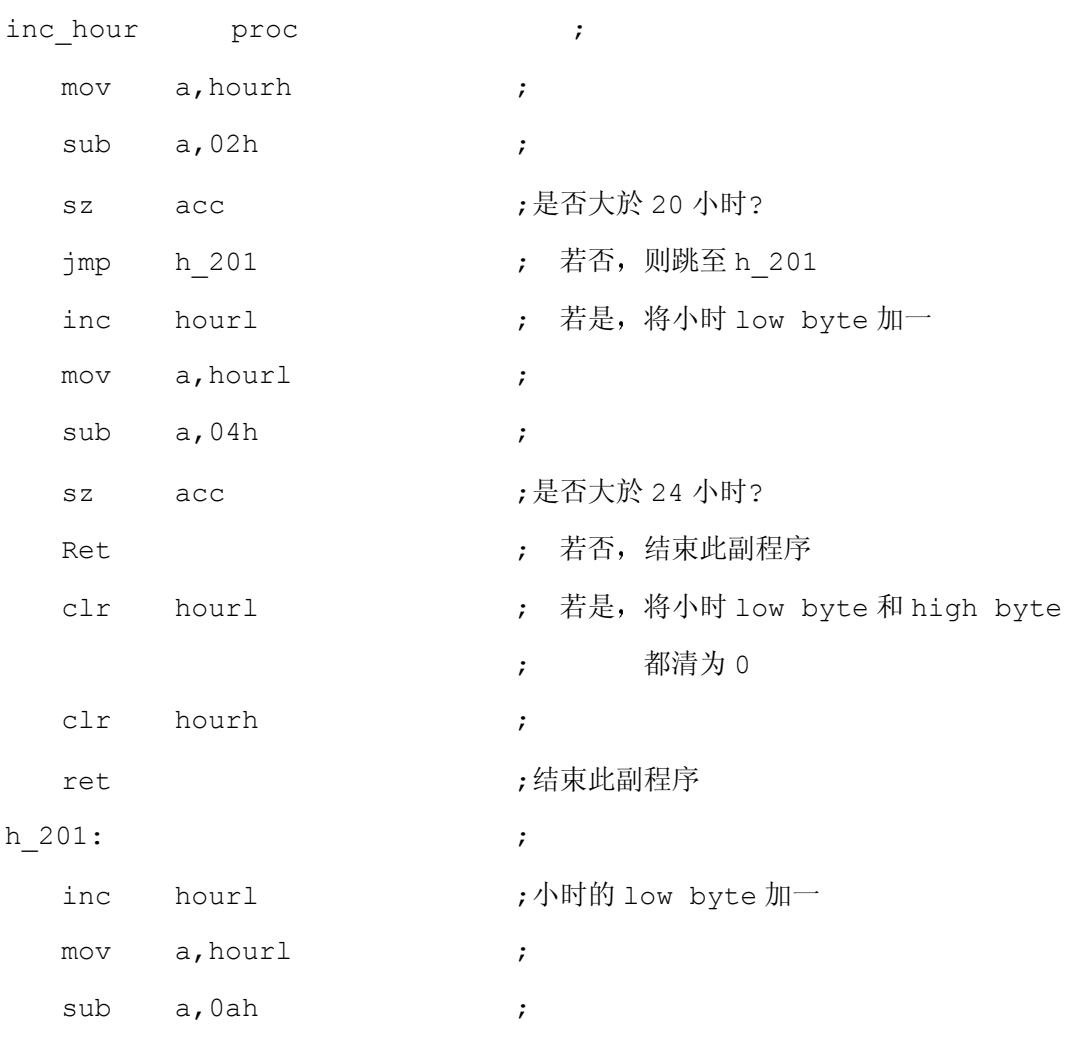

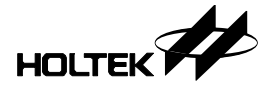

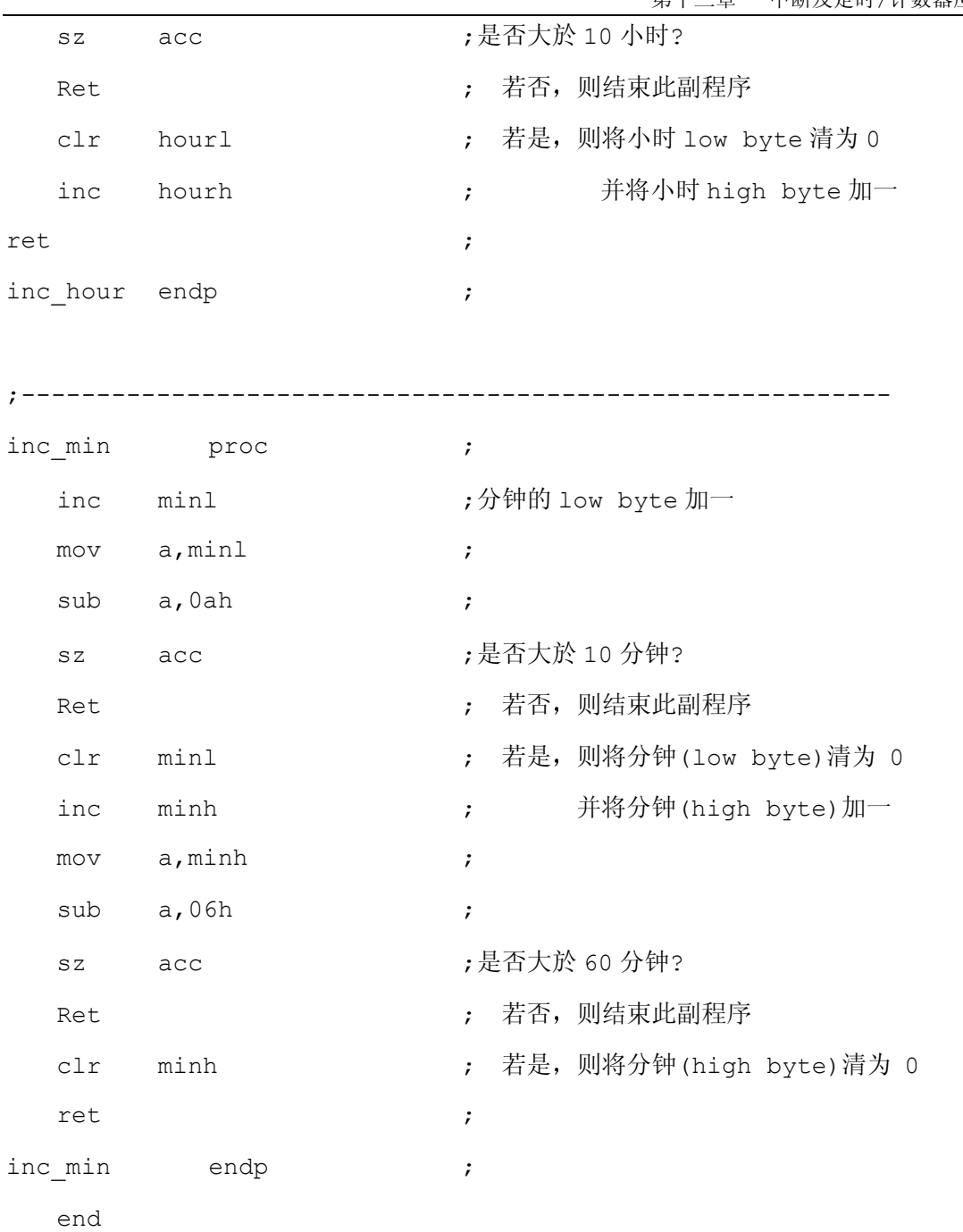

程序说明

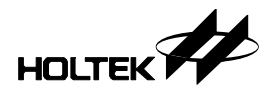

程序起始先(1)设定端口 A 为输出端口,端口 B 位元 7 外其余为输入口, 把端口 A 控制暂 存器设定为 FFH, 把端口 B 控制暂存器设定为 7FH, 再来就是(2)一连串清除记忆体内值、 中断控制设定以及计数/定时器和控制器设定後, 就是一个显示时间兼取得按键之循环(3), 如果有调整时或调整分键输入,则呼叫调整时或调整分副程序(4), 作加一及进位调整动作, 如果是调整分则加至 59 後变为 00 而且小时的部份不会改变, 如果是调整时则加至 23 後 变为 00 而且分的部份不会改变,否则一直执行显示时间之循环。

由於我们是设定每 0.5 秒计数/计数器中断一次(5), 所以当中断达到 120 次时即为 1 分 钟, 当在执行中断常式时, 会对一个秒数存放器作加一的动作, 我们在显示时间之循环只是 一直去扫描时间的数字,再来就是去判断秒数存放器是否已经达到中断 120 次(6),如果 是的话就作加一分的动作,以及最重要的时间进位调整(7),每60分进位 1 小时, 23 时进 位後是 0 时等。再则程序大部份皆是在作扫描时间的数字, 由於只有用一个端口作 4 位元 输出数字码,因此把一个端口就分成一半, 4个位元作数字码输出, 4个位元作位数扫描, 所以实际情形是在某一段时间内只有一个位数显示,但是由於扫描显示速度够快,因此可以 看到 4 位数同时在亮

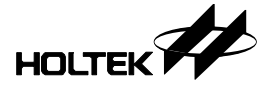

14

第 十 四 章

# 并行端口介面应用

本单元所要介绍的是并行接口介面应用。由於并行传输速度必定是比串行传输快,但其所需 要的传输线比较多,而且信号的电压基准是一般的 TTL 基准,因此最好是在几公尺范围内, 超过此范围就有可能因为信号线过长, 导致信号在传输过程中, 因为信号线过长阻抗过大, 而传输的信号会错掉,因此并行接口介面通常适合使用於短距离数据传输。由於其所需要的 传输线比较多,而且必须作握手信号以控制数据的进出,因此很适合用我们公司 HT48CX0 系列芯片来作控制。

# **ROM** 模拟器

首先, ROM 模拟器是使用在需要监控程序的控制系统上, 由於在开发展系统之初, 并不会 真正烧写 ROM, 一般我们常常会使用 EPROM 来代替, 因为其特性可利用紫外线, 把原有 的程序清除掉重新再烧写,方便设计者在发展系统之初,能够测试之用,但是有一缺点就是, EPROM 必须要使用紫外线清除,而且清除的时间必须够久才可完成。为了弥补这一缺点, 我们就可以使用 ROM 模拟器。它是利用打印机介面作并行传输, 把程序载入到 ROM 模拟 器的 SRAM 上, 其花费的时间相当的短, 可以在开发程序的初期节省相当多的时间。这一 范例是使用一个 28 Pin 接脚型号的 HT48C30 , 如图所示(图 13.1)。

#### 电路设计

I/O 口 PA0~PA7、PB0~PB7、PC0~PC3 皆设置为输出, 端口 A 作为低位字节地址线, 端口 B

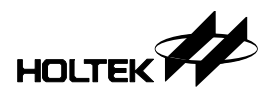

作为高位字节地址线, 端口 C 作为握手信号控制线。数据线部份乃是利用 74HC374 以及 /STROBE 来锁存数据, 再把数据写到 SRAM 里去。使用者必须另外接一个转接线路, 把 SRAM 的地址线、数据线和控制线连接到一个 ROM 的 SOCKET, 这样即可使用。

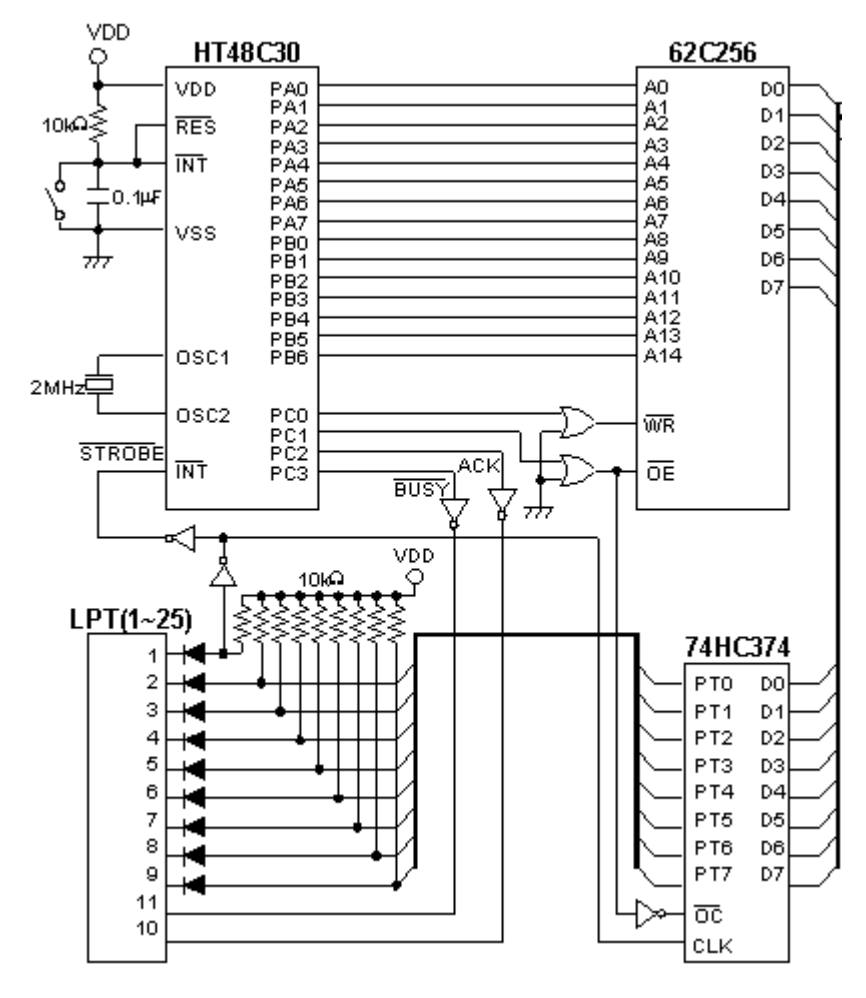

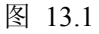

由於程序的控制必须根据控制信号时序图,才可以从打印机端口接收正确的数据,因此整 个程序是对照控制信号时序来编写

程序

#include ht48300.inc

;--------------------------------------------------------- data .section 'data' ;数据设定区 addrl db ? ;低位字节地址

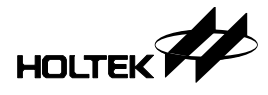

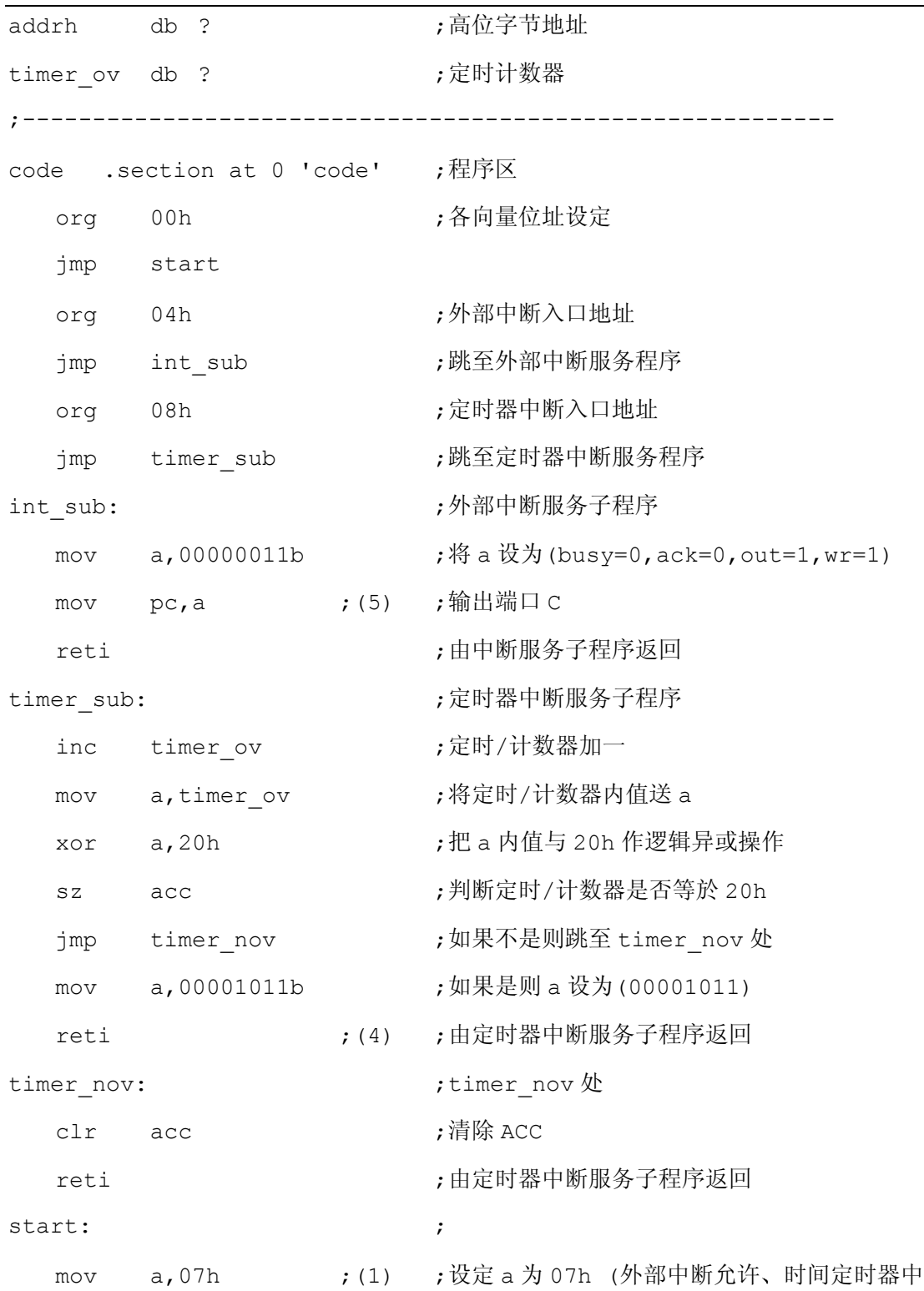

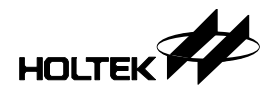

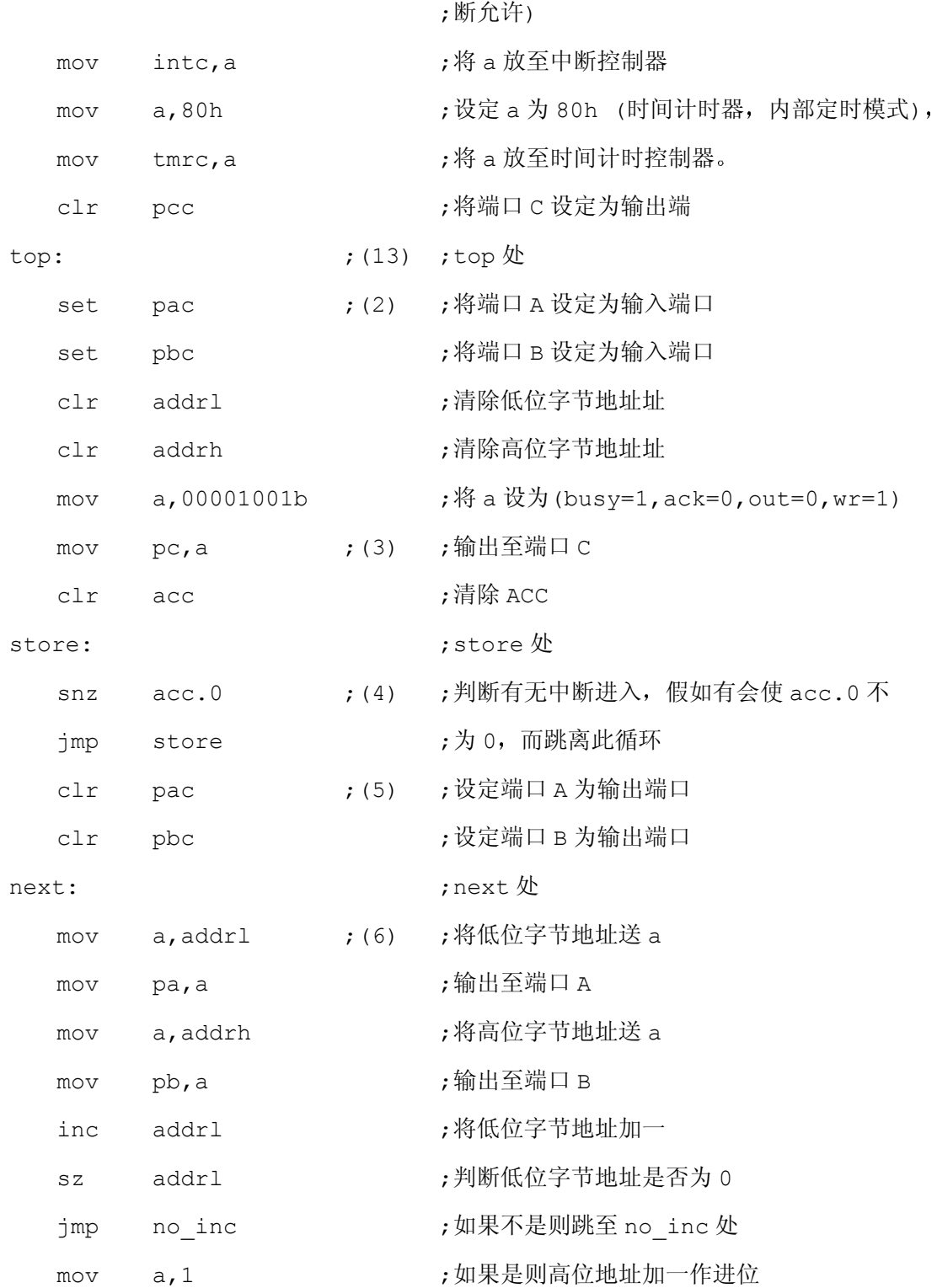

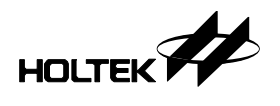

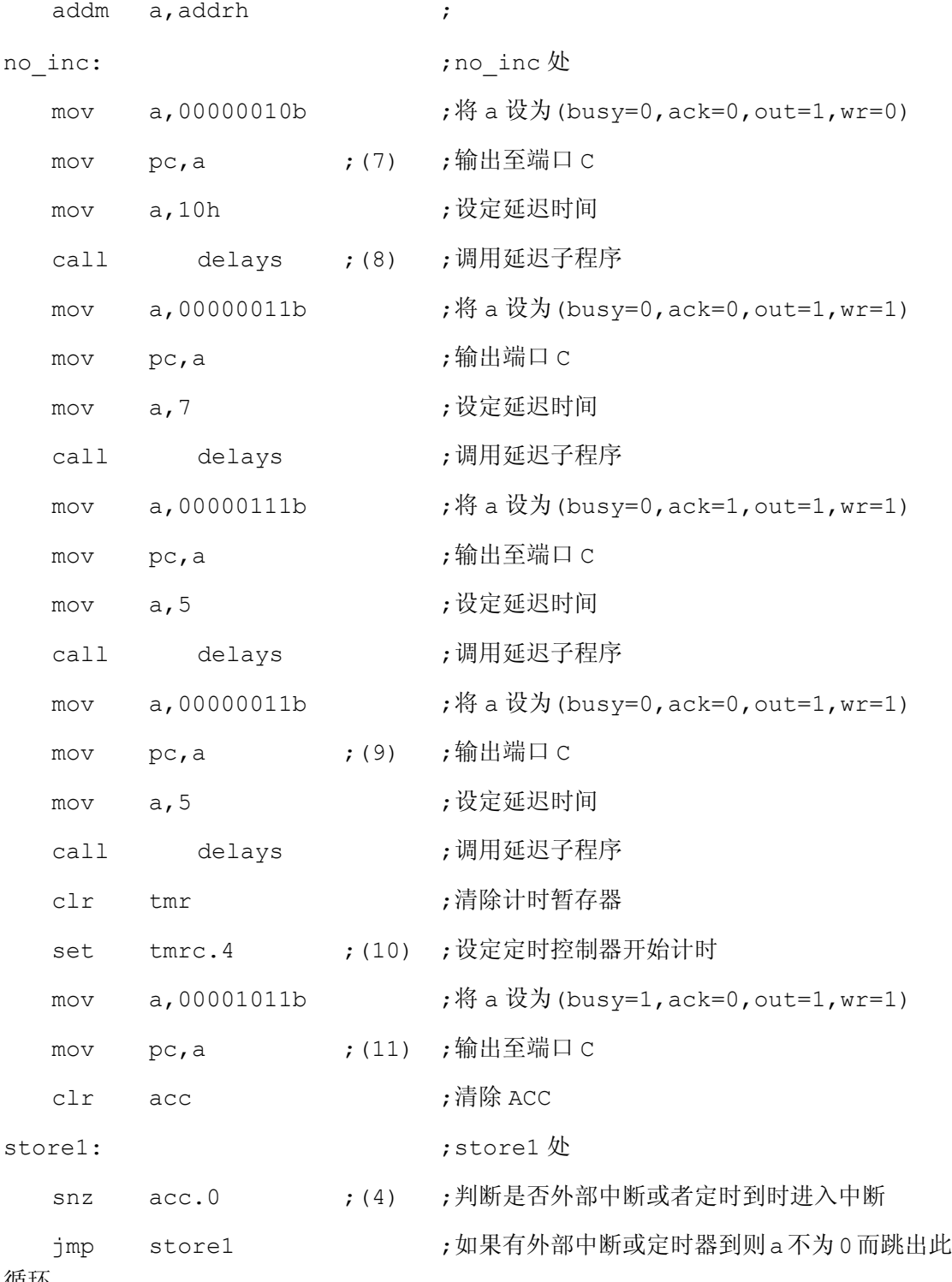

循环

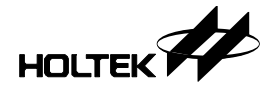

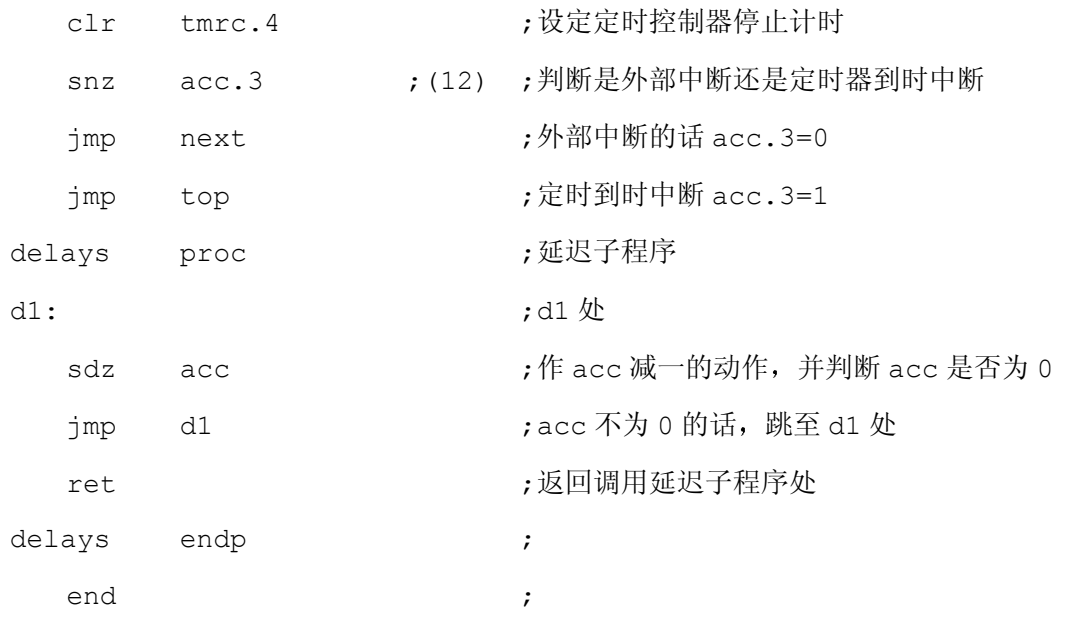

#### 程序说明

程序起始先(1)设定中断控制, 允许外部中断及定时计数中断, 再把定时计数模式设定为内 部定时模式, 及将端口 C 设定为输出端口, 端口 A 和端口 B 先行设定为输入端口(2), 清除 低位字节地址及高位字节地址, (3)再将控制信号初始设定为 BUSY=0, /ACK=1, OUT=0, /WR=1 输出至端口 C, 清除 ACC 等待中断输入, 因为只要有中断信号输入就会改变 ACC 值(4), 中断服务子程序内会将 ACC 值改变为 BUSY=1, /ACK=1, OUT=1, /WR=1 输出 至端口 C, 由於 LPT 端口的 1 号引脚 /STROBE 直接接到外部中断 /INT 去, 所以只要有 /STROBE 进来就会去执行中断服务子程序, 但是必须根据 BUSY 信号决定是否再次送出 /STROBE, 因此我们必须等收到数据而且处理好了後再送出 BUSY 信号。

经由 LPT 端口送出的 /STROBE 信号表示数据已送出, 因此我们将端口 A 和端口 B 设定 为输出端口(5), 再把低位字节地址及高位字节地址分别由端口 A 及端口 B 输出(6), 然後再 把地址值加一, 而在送出/STROBE 信号的同时, 由於它经过一非门输入至 74HC374 的 CLK, 而 LPT 端口的第 2~9 脚数据线是接到 74HC374 数据线, 因此在此同时 LPT 端口 的数据会锁存于 74HC374 的输出线上, 所以程序接着送出 /WR 信号(7), 把数据写到 SRAM 上, 延迟一段时间後返回(8), 再将 /ACK 信号送出确认(9), 延迟一段时间後返回, 这样就写入一笔数据, 然后清除 BUSY 信号 (11), 允许下一笔数据进入, 即 /STROBE 信 号进来,同时设定定时计数器开始计数(10)。

此时有两种情形会跳出侦测 ACC 是否为 0 的循环(4), 只要有外部中断或者是定时计数器 计数到时中断, 都会使得 ACC 不为 0, 而且两种中断对 ACC 的值改变有所不同, 这可以 由 ACC.3 判断出来(12), 如果是外部中断输入则跳至 NEXT 处接下一笔数据, 如果是定 时计数器计数到时中断,表示已有一段时间没有数据送出,此时就认为数据已送完,再来将

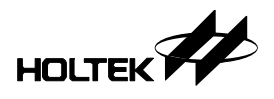

OUT 信号送出, 表示 SRAM 在输出状态可以被外部使用, 并且再来的一个动作是将原来 设定为地址输出端口的 A 口和 B 端口, 更改设定为输入端口(13), 因为地址线是接在一起, 如果还是设定为输出端口, 将会把 SRAM 的地址线状态弄乱掉, 只要把端口 A 和端口 B 设定为输入端口, 就不会去干扰到 SRAM 上的地址线状态。

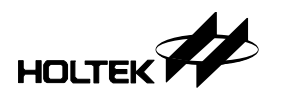

附 錄 A

# 指令集速查表

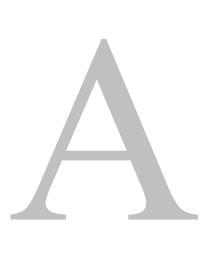

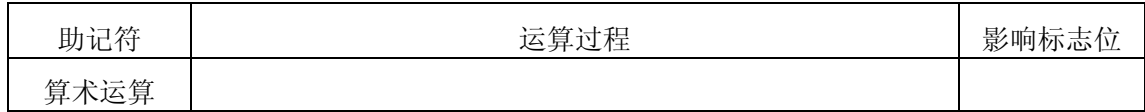

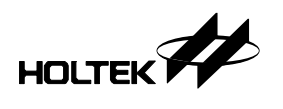

八位元单片机概论及应用程序设计

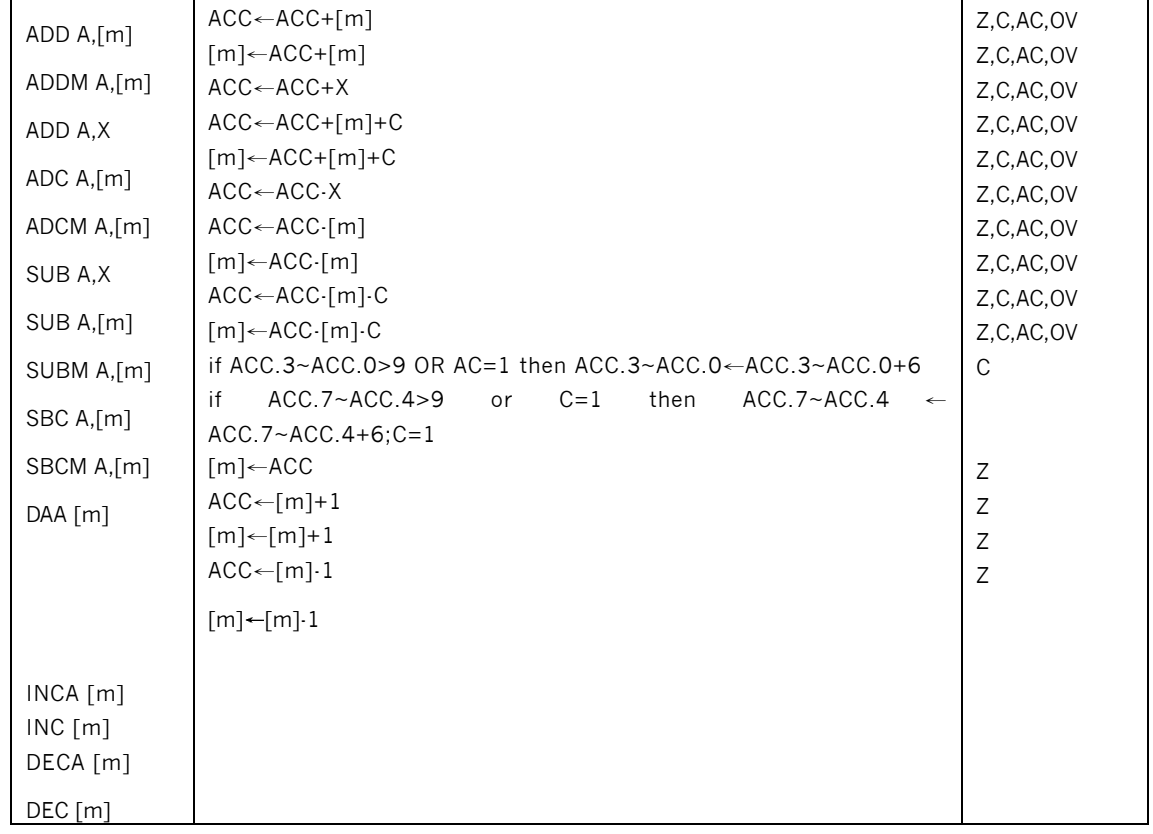

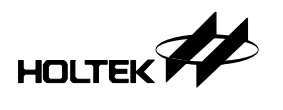

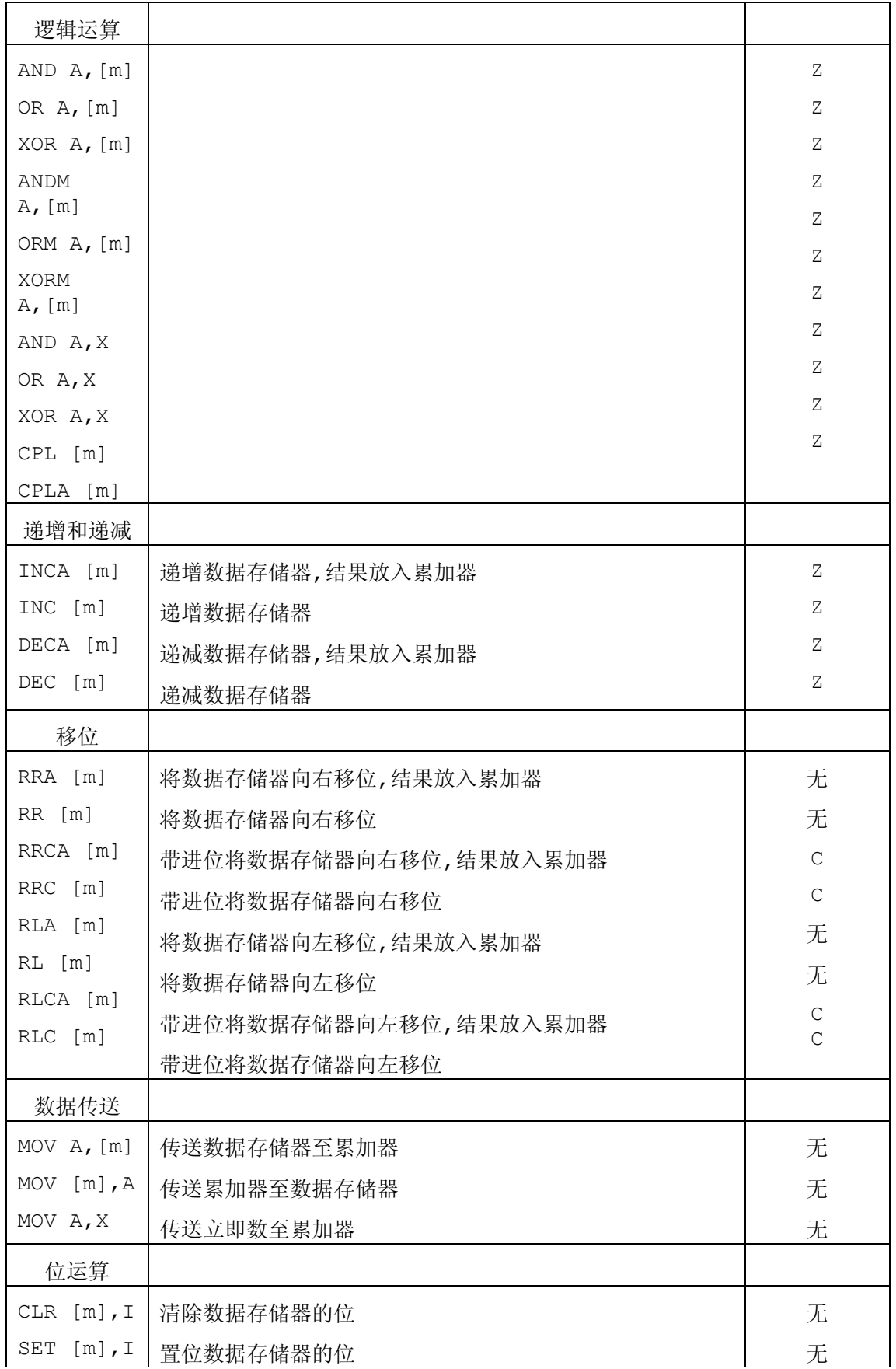

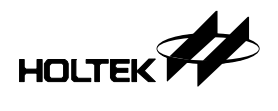

八位元单片机概论及应用程序设计

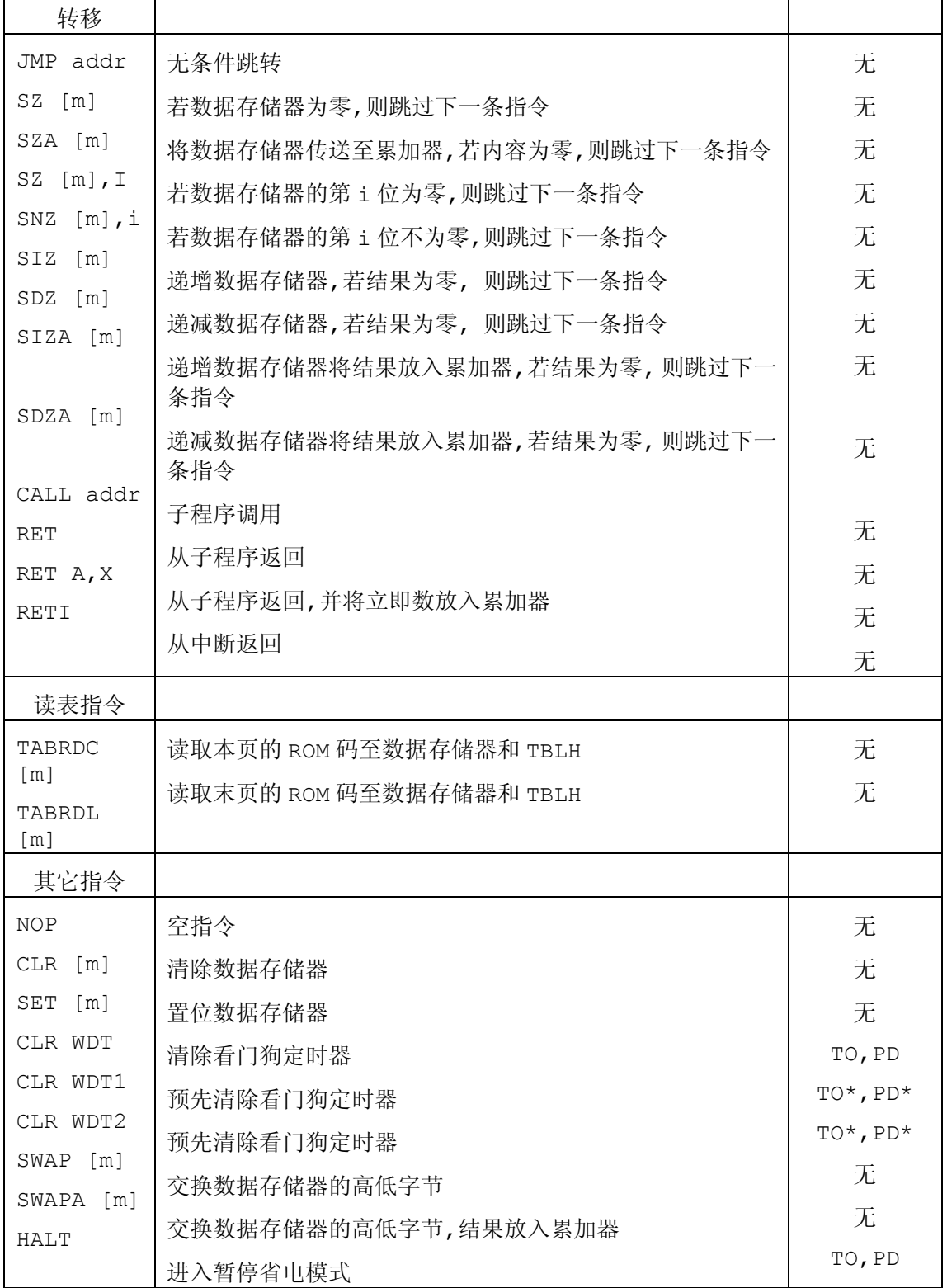

附注:

x: 8 位立即数

m: 7 位数据存储器地址

A: 累加器

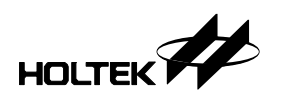

i 0~7 位

addr: 11 位程序存储器地址

- √: 影响标志位
- 不影响标志位
- \*: 执行状态可能会影响标志位